# ČESKÉ VYSOKÉ UČENÍ TECHNICKÉ V PRAZE FAKULTA STAVEBNÍ OBOR GEODÉZIE, KARTOGRAFIE A GEOINFORMATIKA

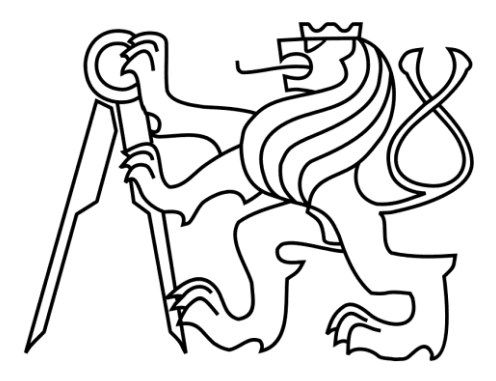

# BAKALÁŘSKÁ PRÁCE

# METODY DOKUMENTACE A VIZUALIZACE DROBNÝCH OBJEKTŮ A PŘEDMĚTŮ

## DOCUMENTATION AND VISUALIZATION METHODS OF SMALL STRUCTURES AND OBJECTS

Vyhotovil: Jan Šartner Vedoucí práce: prof. Dr. Ing. Karel Pavelka Katedra geomatiky

Praha 2018

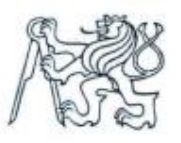

### ČESKÉ VYSOKÉ UČENÍ TECHNICKÉ V PRAZE

Fakulta stavební Thákurova 7, 166 29 Praha 6

# ZADÁNÍ BAKALÁŘSKÉ PRÁCE

#### I. OSOBNÍ A STUDIJNÍ ÚDAJE

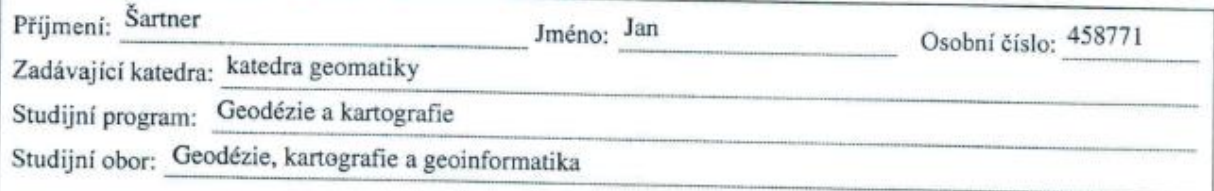

#### II. ÚDAJE K BAKALÁŘSKÉ PRÁCI

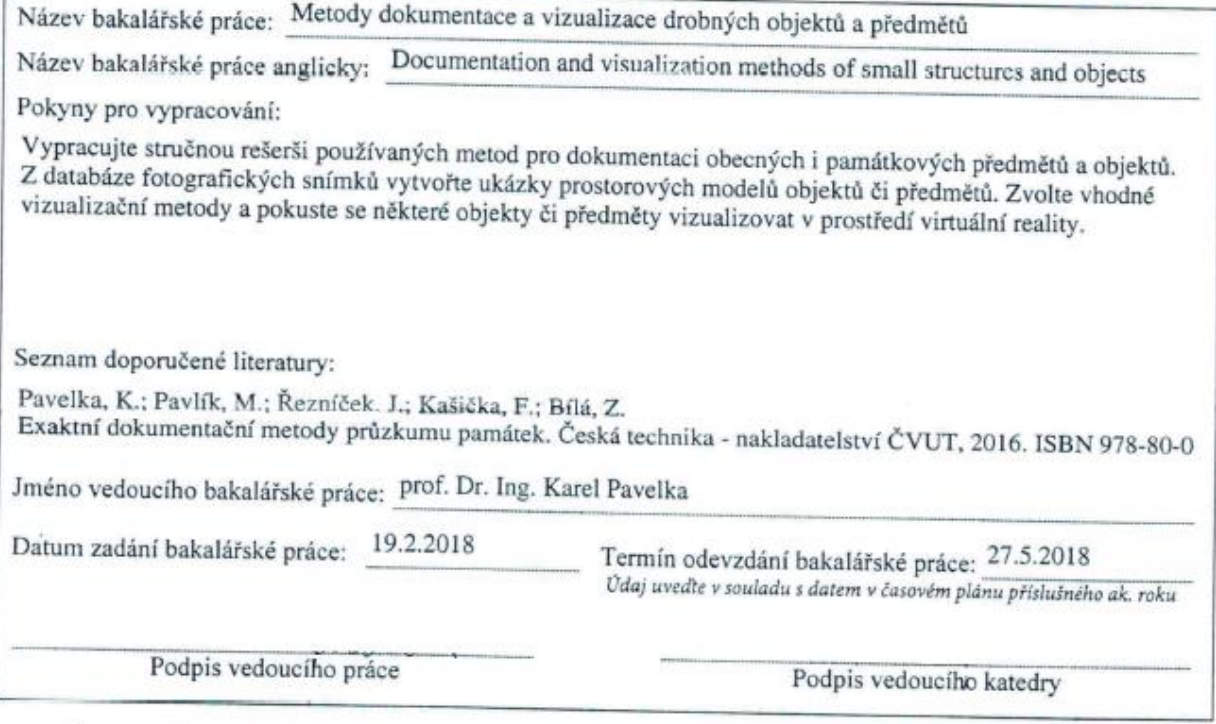

#### III. PŘEVZETÍ ZADÁNÍ

Beru na vědomí, že jsem povinen vypracovat bakalářskou práci samostatně, bez cizí pomoci, s výjimkou poskytnutých konzultaci. Seznam použité literatury, jiných pramenů a jmen konzultantů je nutné uvést v bakalářské práci a při citování postupovat v souladu s metodickou příručkou ČVUT "Jak psát vysokoškolské závěrečné práce" a metodickým pokynem ČVUT "O dodržování etických principů při připravě vysokoškolských závěrečných prací".

28 2. 2018<br>Datum převzetí zadání

Podpis studenta(ky)

#### ABSTRAKT

Cílem této bakalářské práce je využití a přehled 3D modelovací a vizualizační technologie. Zpracovány jsou modely dvou kostelů, sochy, nádoby a slunečních hodin. Testovanými programy jsou Agisoft PhotoScan, Pix4Dmapper, RealityCapture a 3DFlow Zephyr Free, které jsou porovnávány z hlediska uživatelského prostředí, nabízených možností a kvality výsledků. Dále byly aplikovány funkce programů Geomagic Studio a CloudCompare pro úpravu a porovnání vytvořených modelů, které byly exportovány do často využívaných formátů pro vizualizaci a 3D tisk. Jako jedna z možností vizualizace bylo zvoleno virtuální muzeum, ale technologie zatím nebyla pro tuto práci zprovozněna a poskytnuta. Modely jsou připraveny pro budoucí zpracování touto pokročilou technologií. Z dvaceti možných modelů se jich podařilo vytvořit deset.

### KLÍČOVÁ SLOVA

3D modelování, virtuální rekonstrukce, vizualizace, snímek, software, mračno bodů, trojúhelníková síť, textura, virtuální muzeum, 3D tisk

#### ABSTRACT

The aim of this bachelor work is application and summarization of 3D modeling and visualisation technology. Models of two churches, a sculpture, a vessel and a sundial are created. Tested programmes are Agisoft PhotoScan, Pix4Dmapper, RealityCapture and 3DFlow Zephyr Free which are compared from the point of view of user interface, offered possibilities and quality of results. Further functions of programmes Geomagic Studio and CloudCompare were applied to adjust and compare created models which were exported into frequently used formats for visualisation and 3D print. Virtual museum was chosen as one of the ways of visualisation but the technology has not been put into operation and provided for this work yet. Models are prepared for future processing by this advanced technology. Ten of twenty doable models were successfully created.

#### **KEYWORDS**

3D modeling, virtual reconstruction, visualization, image, software, point cloud, triangular mesh, texture, virtual museum, 3D print

### PROHLÁŠENÍ

Prohlašuji, že bakalářskou práci na téma "Metody dokumentace a vizualizace drobných objektů a předmětů" jsem vypracoval samostatně. Použitou literaturu a podkladové materiály uvádím v seznamu zdrojů.

V Praze dne …………………….. …………………………………………..

(podpis autora)

## PODĚKOVÁNÍ

Chtěl bych složit velký dík prof. Dr. Ing. Karlu Pavelkovi za to, že mi poskytl podkladová data, uvedl mě do problematiky 3D modelování, zajistil přístup k výpočetní technice fotogrammetrické laboratoře ČVUT fakulty stavební a držel odborný dohled nad celou prací.

# Obsah

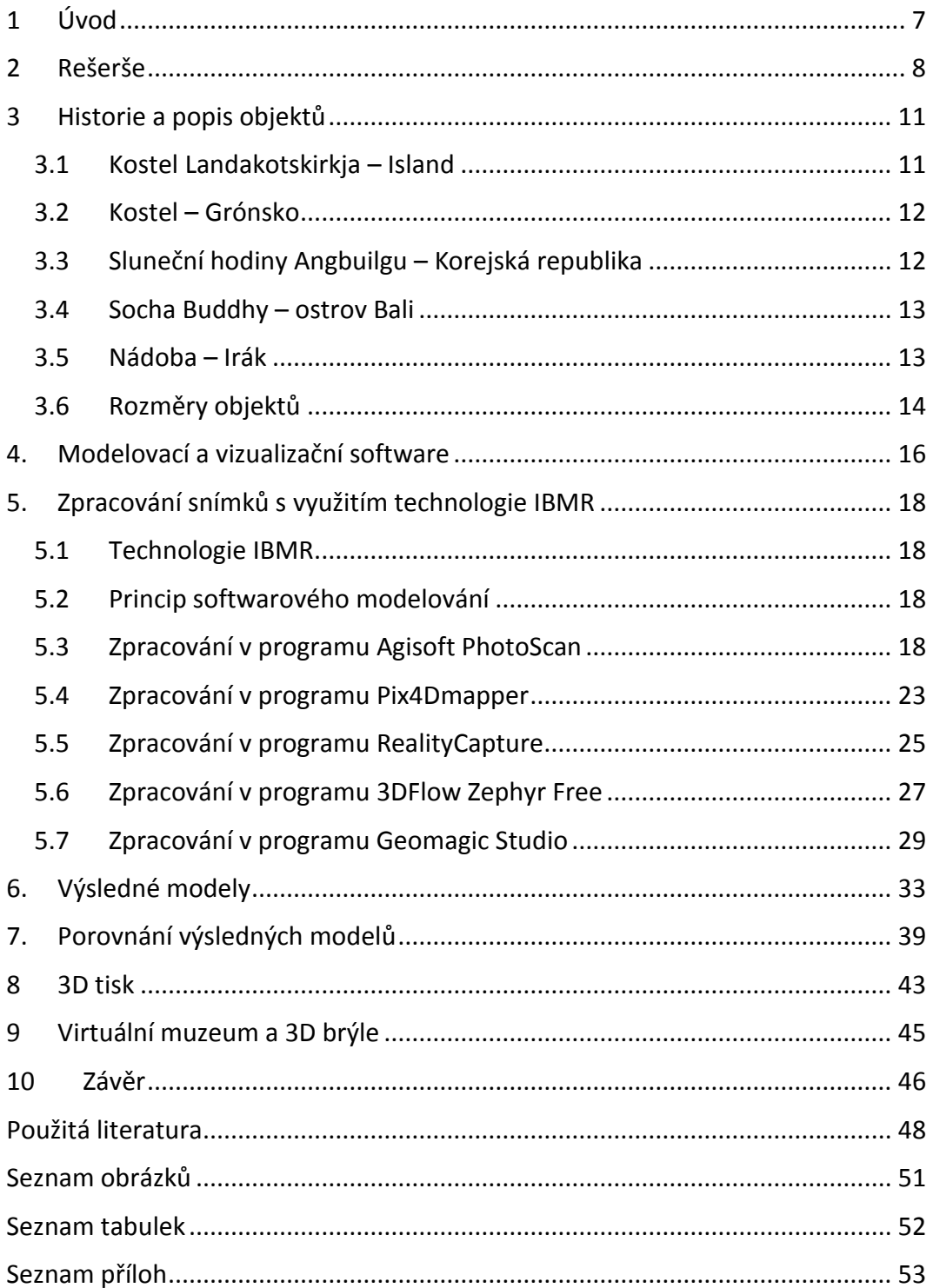

# <span id="page-6-0"></span>1 Úvod

Častým problémem týkajícím se převážně archeologů, historiků či techniků bývá, že nalezené objekty a předměty nelze blíže zkoumat. Důvodem je možný zákaz přístupu k objektům či vývozu předmětu ze země. Tento problém lze částečně vyřešit 3D modelovacími programy umožňujícími tvorbu téměř identického předmětu pouze na základě fotografií, které musí plnit náležité požadavky, jakými jsou například překryt snímků či kvalitní fotoaparát. V odvětví stavebním či strojním lze 3D modelování uplatnit pro návrh objektu nebo komponenty, podle kterého se následně objekt/předmět vyrobí. V geodézii se takto tvoří modely terénu z dat nasnímaných letadlem či dronem. Těchto programů se rovněž ve velké míře užívá v oblasti architektury, kde lze na základě fotografií vymodelovat stávající objekt k rekonstrukci nebo navrhnout nový.

Hlavním cílem této bakalářské práce je popsání a využití softwaru určeného k 3D modelování na základě obrazové korelace a způsob vizualizace takto vzniklých modelů.

Pro práci byly vybrány programy, ke kterým má univerzita ČVUT zakoupenou licenci, jejich zkušební verze a programy volně dostupné. Jejich prostřednictvím lze vytvořit virtuální muzeum, kam se výsledné modely vystaví. Reálný model lze též vytisknut na 3D tiskárně.

#### *Rozvržení práce:*

Zpracována byla teoretická část pojednávající o modelovacích softwarech, praktická tvorba modelů a část interaktivní zahrnující tisk modelu a virtuální muzeum. Práce je rozdělena na následující kapitoly:

- 1) *Úvod* kapitola shrnuje danou problematiku a uvádí důvod a formu jejího zpracování.
- 2) *Rešerše –* kapitola uvádí přehled publikací, kde bylo použito téma bakalářské práce, a výtah z jejich obsahu.
- 3) *Historie a popis objektů* kapitola obsahuje stručný přehled historie objektů a jim příslušných informací.
- 4) *Modelovací a vizualizační software –* kapitola, ve které je obsažen přehled několika modelovacích a vizualizačních programů.
- 5) *Zpracování snímků s využitím technologie IBMR* kapitola popisuje způsob zpracování fotografií, použitou technologii a řešení problémů vzniklých při tvorbě 3D modelů.
- 6) *Výsledné modely –* kapitola, kde jsou zobrazeny výsledné modely.
- 7) *Porovnání výsledných modelů –* kapitola porovnává vybrané modely.
- 8) *3D tisk –* kapitola s přehledem technologie 3D tisku a zmínkou o tisku vlastního modelu.
- 9) *Virtuální muzeum a 3D brýle –* kapitola o virtuálním muzeu.
- 10) *Závěr –* kapitola shrnuje práci a hodnotí její výsledky.

## <span id="page-7-0"></span>2 Rešerše

3D modelování a vizualizace je velmi rozsáhlé téma, pro které se podařilo vyhledat publikace, zabývající se jeho jednotlivými odvětvími. Publikace pojednávají o různých způsobech využití 3D modelování, o technologii skenování, zpracování lidarových dat a o 3D brýlích. K jejich vyhledání byly použity webové databáze jako například *ACM Digital Library* nebo *Acces Engineering*. Většina nalezených publikací byla vydána v periodiku *Journal on Computing and Cultural Heritage* nebo na konferencích *ISPRS (International Society for Photogrammetry and Remote sensing).*

Metodou modelování objektů z fotografií se zabývá článek *3D-Modeling by Ortho-Image Generation from Image Sequences* [1] z vědeckého časopisu *ACM Transactions on Graphics.* Článek popisuje poloautomatickou metodu tvorby digitálního 3D modelu z ortoobrazů nekalibrované neměřické komory. Zmiňuje výhody technologie *IBMR* (*Image-based modeling and rendering)* oproti manuálnímu zadávání identických bodů a aplikovatelnost metody na průsvitné nebo zrcadlové plochy. Lze ji využít tam, kde laserové scannery a automatizované technologie generují nepřesné výsledky.

#### *Mechanisms and Mechanical Devices Sourcebook* [2]

je kniha popisující modelovací programy, jejich funkce a historii. Jsou zde zmíněny programy převážně využitelné ve strojírenství či architektuře, ve kterých se modeluje přímo na základě rozměrů a lze převádět 2D návrhy do 3D prostoru. Typickým příkladem jsou CAD softwary. Mimo to kniha zmiňuje spolupráci vydavatelů softwaru a vývojářů simulací pro lepší kompatibilitu výstupních produktů.

Jedním z programů, určených pro vizualizaci 3D objektů je *Hyper3D,*  představený v roce 2014 v elektronickém periodiku *Journal on Computing and Cultural Heritage.* Většina programů určených pro vizualizaci může importovat omezené množství podporovaných formátů a často jsou specializované na import z konkrétního modelovacího programu. Tento *open-source* software s otevřeným zdrojovým kódem je navržený tak, aby v něm bylo možné vizualizovat a zkoumat data různého typu. [3]

3D modelování a vizualizace na základě obrazových dat využívají především odvětví fotogrammetrie, archeologie či památkové ústavy. Článek *3D modeling for the knowledge of architectural heritage and virtual reconstruction of its historical memory* [4]

vydaný na konferenci *ISPRS* v roce 2017 popisuje práce na jednom z nejstarších paláců Neapole, *Palazzo Penne.* Technologií použitou pro měření prostorových dat byl laserový skener Focus 3D. Mračna bodů byla zpracována v softwarech *Faro Scene, Pointools a Pointcab* a byl z nich vytvořen 3D model kompatibilní s různými aplikacemi, který umožnil upřesnění vztahů mezi jednotlivými úrovněmi objektu – tunely, sklady, nevyužívané prostory. Měření odhalilo i přesné lokace místností, které byly desítky let zazděny. Výsledky byly porovnány s originálními plány budovy a na základě tohoto porovnání následně proběhla virtuální rekonstrukce objektu.

Další publikace na podobné téma byly zveřejněny v již zmiňovaném periodiku *Journal on Computing and Cultural Heritage*:

#### *3D Modeling of Complex and Detailed Cultural Heritage Using Multi-Resolution Data* [5]

Obsahem článku je popis projektu, jehož náplní je dokumentace, tvorba virtuálního modelu, studie a možná fyzická replika *Velkého nápisu* ve městě *Grotyna* na ostrově Kréta. Pro práci byla použita řada senzorů, jejichž cílem bylo vytvořit 3D model s geometrickým rozlišením 0.3 mm - 50 mm. Projekt se potýkal s problémy jako například malé zorné pole senzorů vzhledem k rozloze nápisu, omezený čas na zpracování dat, slunečním zářením ovlivňujícím výkonnost senzorů nebo sloučení dat srůznými rozlišeními. Je zde zmíněna technologie IBMR a porovnání metod 3D modelování.

#### *Mont'e Scan: Effective Shape and Color Digitization of Cluttered 3D Artworks* [6]

Tématem článku je dokumentace, virtuální modelování a vizualizace 37 soch z komplexu *Mont'e Prama*, které jsou vyrobeny z pískovce Nuragskou civilizací**.** Technologií použitou pro sběr dat byly laser skenery, jejichž umístění bylo zvoleno tak, aby se jednotlivá mračna bodů co nejvíce překrývala. Jako podklad pro obarvení modelů sloužily maskované snímky z nekalibrované komory. Snímky byly zpracovávány přímo ve formátu RAW, což umožnilo jejich úpravu bez předchozí kalibrace. Výsledkem byly modely soch s geometrickým rozlišením 0.25mm.

#### *IsoCam: Interactive Visual Exploration of Massive Cultural Heritage Models on Large Projection Setups* [7]

Tato publikace popisuje vizualizaci soch z komplexu *Mont'e Prama* zpracované v rámci projektu z předchozího článku. Modely byly vystaveny pomocí velkých interaktivních projekčních ploch v muzejním prostředí. Plochy reagovaly na dotyk a návštěvníci mohli interaktivně měnit pohled a přiblížení obrazu. Na modelech byly přednastaveny pohledy na zájmová místa a detaily modelu, mezi kterými se mohli uživatelé přesouvat. Systém ovládání spočíval ve známé více-dotykové technice, kde chycení obrazu dvěma prsty umožňuje jeho rotaci, či přesun. Celý projekt byl realizován ve spolupráci s kurátorem muzea, archeology, muzejním architektem a dalšími experty. Výsledkem byla kvalitní vizualizace detailních 3D virtuálních soch s občasným problémem navigace na zájmová místa z důvodu občasné nekontinuity povrchů těchto modelů.

Technologií využívanou v softwarech, které rekonstruují objekty a předměty na základě fotografií, je Image-based modeling and rendering (IBMR) využívající metodu obrazové korelace. Technologie je popsána v článku *Image-Based Modeling and Rendering Techniques: A Survey* v brazilském periodiku *Revista de Informática Teórica e Aplicada.* [8] Kromě popisu technologie se článek zabývá také jejími výhodami oproti ostatním metodám tvorby tvarově složitých prvků, problémy a omezeními. Obrazovou korelaci v časopise *Materials Today* rozebírá článek

*Digital Image Correlation*. [9]

*3D Hubs*je webový server poskytující služby 3D tisku, na kterém byl nalezen článek obsahující základní přehled technologie 3D tisku*.* [10]

Další publikací týkající se tématu 3D vizualizace je článek

*Development of a virtual museum including a 4D presentation of building history in virtual reality* [11]

týkající se nové technologie 3D muzea. Vývoj techniky v posledních letech umožňuje povýšit pojem 3D muzeum z prohlídky internetových kolekcí fotografií či prohlídky budovy pomocí panoramatických snímků na pohyb po muzeu pomocí virtuální reality. Laboratoř *Photogrammetry & Laser Scanning of the HafenCity University Hamburg* vyvinula virtuální muzeum historického domu *Alt-Segeberger Bürgerhaus*. Virtuální prohlídka tohoto domu nabízí jednak možnost interaktivního průzkumu muzea a prohlížení informací pomocí počítače a jednak možnost virtuálního procházení muzeem za použití kompletního příslušenství s 3D brýlemi se systémem *HTC Vive*. Objekt byl naskenován laserovým skenerem IMAGER 5006h a snímky byly pořízeny neměřickými komorami Nikon D40 a Nikon D90. Pro zpracování měřených dat a modelování objektu byly využity programy AutoCAD a PointCloud. Systém pro prostorovou virtuální realitu HTC Vive byl vytvořen společnostmi *HTC* a *Valve Corporation* v roce 2016 a je dostupný na trhu.

#### *Put On Your 3D Glasses Now* [12]

je publikace zaměřená na technologii 3D brýlí a virtuální realitě. Jejím obsahem je historie, současnost a budoucnost této technologie. Přední odborníci zde uvádějí prezentace na toto téma. K historii se vyjadřuje *Henry Fuchs* ze společnosti *UNC Chapel Hill*. *Mark Mine* popisuje fungování virtuální reality ve výtvorech společnosti *Walt Disney*. *Ian McDowall* s *Douglasem Lanmanem* prezentují inženýrství přenosných obrazových zařízení. Publikace byla zveřejněna na konferenci *SIGGRAPH*, která je nejvlivnější na poli počítačové grafiky a virtuální reality.

# <span id="page-10-0"></span>3 Historie a popis objektů

### <span id="page-10-1"></span>3.1 Kostel Landakotskirkja – Island

Landakotskirkja, islandský kostel Krále Krista, byl postaven v roce 1929 francouzskou kongregací Montfortianů. Návrhem tohoto novogotického kostela, patřícího katolické církvi, byl pověřen architekt Guðjón Samúelsson. Stavbu zahájil a vedl Marteinn Meulenberg, který byl jmenován prvním islandským katolickým biskupem. Kostel leží v západní části Reykjavíku, hlavního města Islandu, a jeho součástí je vysoká věž s plochou střechou, která nebyla dokončena. Navrhl ji Samúelssonův syn a jako hlavní stavební materiál zvolil beton, čímž se stal místním stavebním průkopníkem, jelikož beton nebyl běžně využíván při stavbě gotických staveb. Uvnitř se nachází celkem 3 zvony. Tento kostel byl v době založení největším na Islandu a v roce 2000 mu byl, jako jedinému v severní Evropě, přidělen titul "Bazilika". [13]

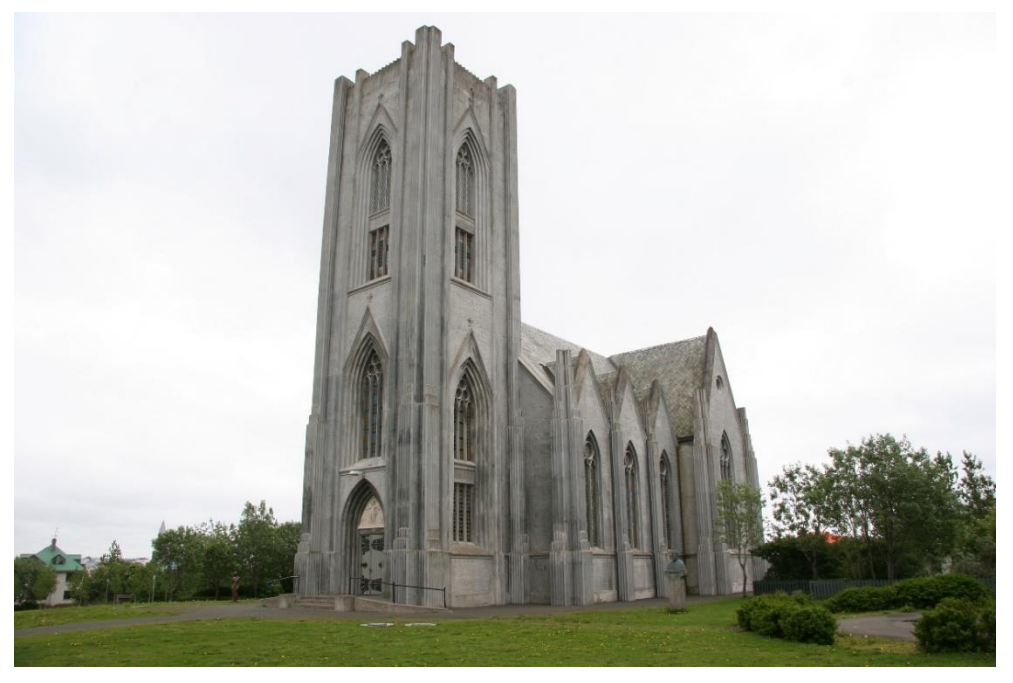

Obrázek 3.1: Kostel Landakotskirkja, Island

### <span id="page-11-0"></span>3.2 Kostel – Grónsko

Kostel leží poblíž města Ilmanaq, jednoho z prvních osídlení v moderní době ležícího asi 15 km od města Ilulissat, a byl založen v roce 1904. [14]

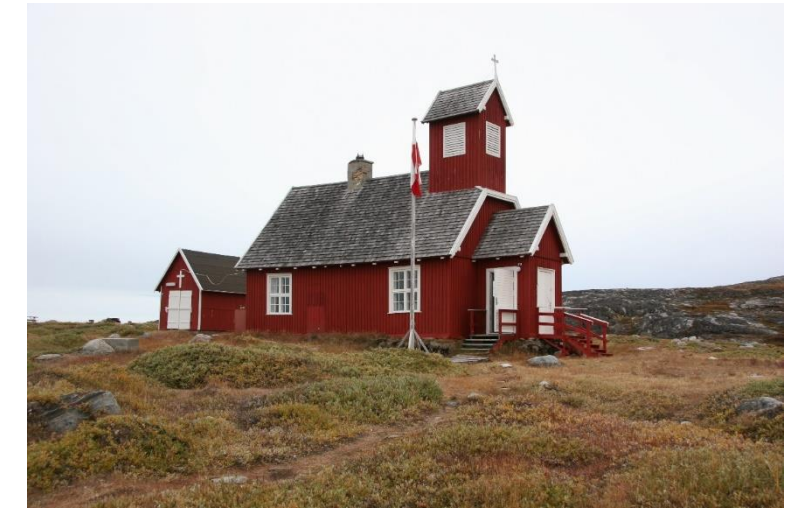

Obrázek 3.2: Kostel u města Ilmanaq, Grónsko

### <span id="page-11-1"></span>3.3 Sluneční hodiny Angbuilgu – Korejská republika

Angbuilgu, historické sluneční hodiny, které jsou vystaveny například v paláci Changgyeonggung [15] nebo v korejském Národním vědeckém muzeu Gwacheon, byly vynalezeny v roce 1434 za vlády krále Sejonga Velikého z dynastie Joseon. Toto významné astronomické zařízení se běžně využívalo k rozpoznání času a jejich systém se označuje jako první veřejný časový systém v Koreji. Nádoba má tvar polokoule, který vyjadřuje volný překlad jeho názvu a evokuje oblohu, a je na ní zobrazeno 13 horizontálních 7 vertikálních stříbrných čar. Lze na ní určit čas i roční období pomocí trojúhelníkové čepele, která vrhá na polokouli stín. Jehla označuje skutečný sluneční čas, který se dále koriguje. [16]

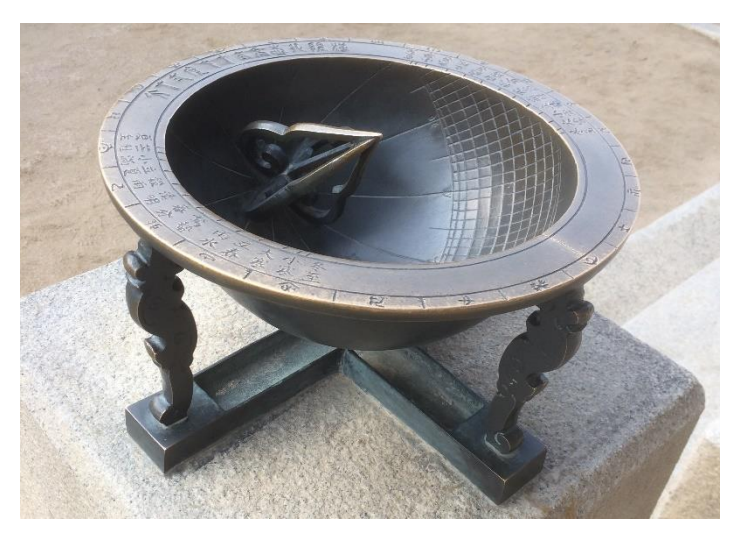

Obrázek 3.3: Sluneční hodiny Angbuilgu, Korejská republika

### <span id="page-12-0"></span>3.4 Socha Buddhy – ostrov Bali

Socha se nachází na ostrově Bali a je součástí českého resortu Relax Bali. Jedná se o repliku.

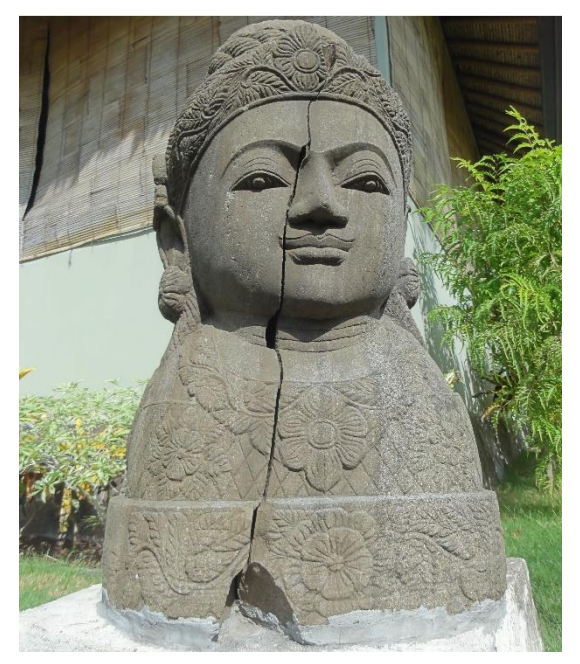

Obrázek 3.4: Socha Buddhy, Bali

### <span id="page-12-1"></span>3.5 Nádoba – Irák

Tento předmět byl nalezen v městě Alqosh, v severním Kurdistánu, ve svatyni proroka Nahúma. Jedná se o nádobu přibližně z 13. století. Obdobné nádoby zde byly zazděné v klenbách, ale tato je nejlépe dochovaná. Vystavená je v místním městském muzeu.

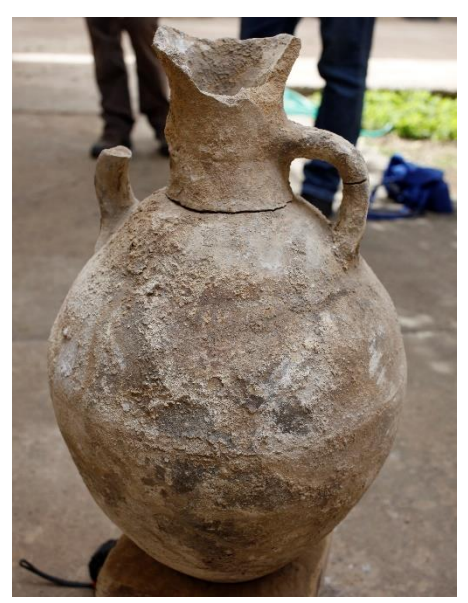

Obrázek 3.5: Nádoba, Irák

### <span id="page-13-0"></span>3.6 Rozměry objektů

Kvůli informaci o velikosti modelovaných objektů a předmětů jsou na obrázcích 3.6 až 3.10 uvedeny jejich přibližné rozměry.

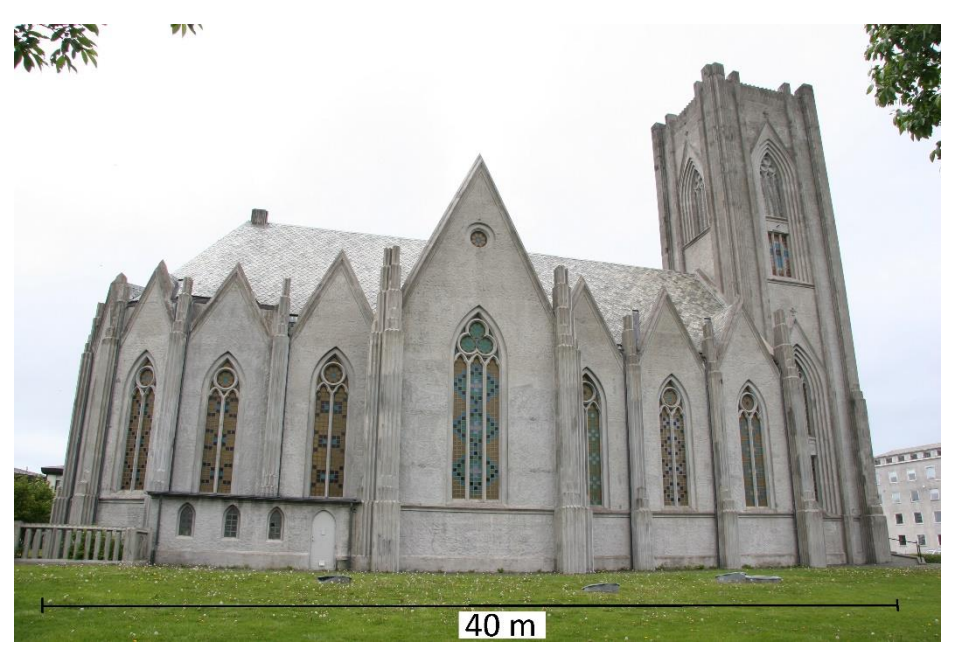

Obrázek 3.6: Rozměry – islandský kostel

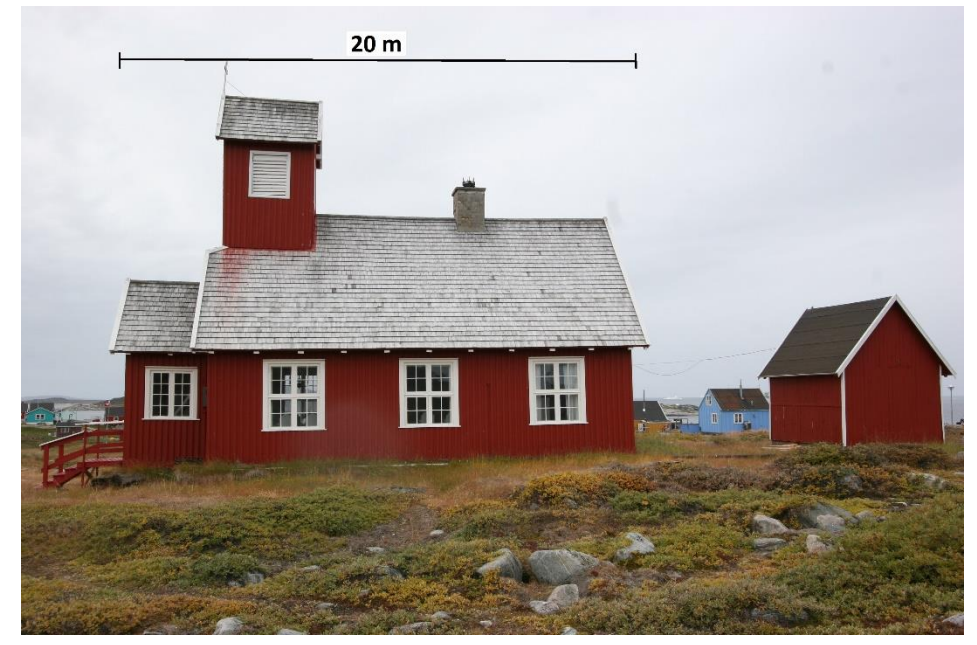

Obrázek 3.7: Rozměry – grónský kostel

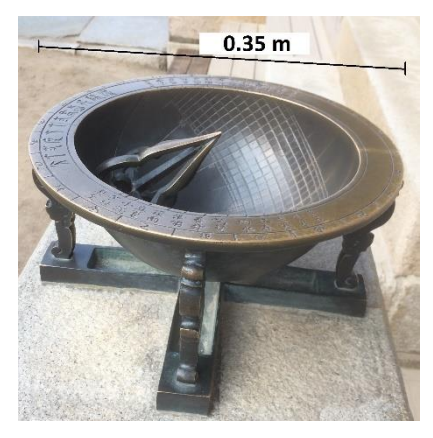

Obrázek 3.8: Rozměry – sluneční hodiny

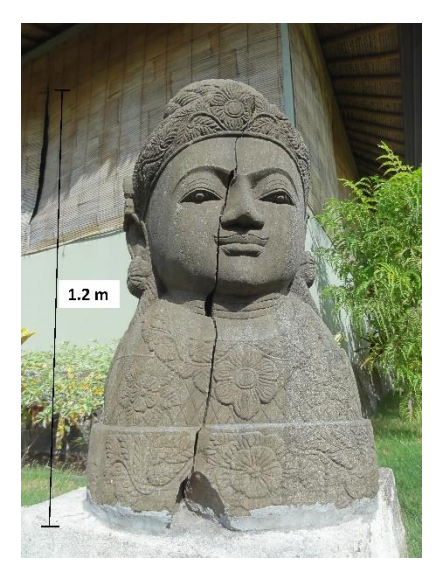

Obrázek 3.9: Rozměry – socha

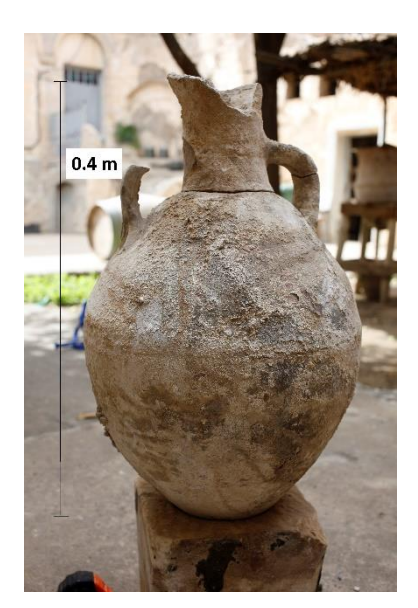

Obrázek 3.10: Rozměry – nádoba

# <span id="page-15-0"></span>4. Modelovací a vizualizační software

#### *Agisoft PhotoScan*

Účelem programu je tvorba 3D modelů na základě zpracování obrazových dat. Export výsledků je možný do řady formátů, zahrnující 3D PDF a formáty kompatibilní se softwary určené pro úpravu a zkvalitnění těchto modelů jako například Geomagic Studio. Autorem tohoto softwaru je společnost *Agisoft LLC*, založena v roce 2006, která se zaměřuje na pokrokové technologie v oblasti zpracování obrazového materiálu. *Agisoft LLC* poskytuje zkušební verzi programu, která je časově omezena. [17]

#### *Pix4Dmapper*

Program je určený k 3D modelování leteckých snímků, převážně dat z dronů, používající pouze snímky. Byl vytvořen jako součást sady Pix4D švýcarskou firmou *Pix4D S.A.*, která byla založena roku 2011 a je součástí Švýcarského federálního technologického institutu *EPFL*. Firma poskytuje časově omezenou zkušební verzi programu. [18]

#### *RealityCapture*

Tento velmi výkonný a kvalitní modelovací software Slovenské společnosti *Capturing Reality s.r.o.* se z univerzitního projektu stal programem konkurujícím ostatním světově známým společnostem v tomto odvětví. Lze zde zpracovávat jak snímky, tak data z laserových skenerů. Společnost byla založena roku 2013 a nabízí časově neomezenou zkušební verzi programu, která je ovšem limitována počtem projektů a není z ní možné exportovat výsledné trojúhelníkové sítě nebo ortoobrazy. [19]

#### *3DF Zephyr*

Produkt italské společnosti *3DFlow*, založené v roce 2011, je modelovacím programem, ve kterém lze zpracovávat klasické a panoramatické snímky z fotoaparátu a videa či dat z laserových skenerů. Společnost umožňuje použít časově neomezenou zkušební verzi programu, jež je limitována počtem snímků, které mohou být použity na vstupu do výpočtu. [20]

#### *Cura3D museum pro*

Cura<sup>3D</sup> museum pro je software pro tvorbu virtuálního muzea, který vyvinula společnost *cura3D GmbH & Co. KG*. Umožňuje uživateli navrhnout vlastní muzeum a umístit do něj 2D a 3D exponáty. Zkušební verzi programu omezenou počtem dní lze získat na požádání. [21]

#### *SketchUp*

Funkce *SketchUpu* se zásadně liší od ostatních zmiňovaných softwarů. Byl vytvořen firmou *Trimble* a je zde uveden jako zástupce CAD modelovacích softwarů, ve kterém se modeluje přímo na základě rozměrů a nikoliv snímků. Disponuje intuitivním ovládáním a nabízí širokou škálu funkcí pro modelování řady těles. Databáze komponent vytvořených uživateli je k dispozici on-line stejně jako volně dostupná verze programu.

#### *PhotoModeler*

Tento software vyvinutý společností *PhotoModeler Technologies*, která byla založena v roce 1990, je navržený pro zpracování snímků či navržených CAD modelů. [22]

#### *Geomagic Studio*

*Geomagic Studio* je jednoduše ovladatelný program určený k úpravě a exportu mračen bodů a trojúhelníkových sítí. Umožňuje přidávání textur, spojování modelů a opravu nebo tvorbu trojúhelníkové sítě. Upravené modely mohou být exportovány do řady formátu, mezi které patří i 3D PDF. Byl vytvořen firmou *Geomagic Inc.* a roku 2013 převzat firmou *3D Systems*, která použila jeho kombinaci s ostatními softwary. Je součástí řady Geomagic. [23]

#### *Hyper3D*

Tento *open-source* software, který již byl zmíněn v kapitole Rešerše, je volně dostupný a nabízí možnost vizualizace 2D a 3D dat v různých formátech.

# <span id="page-17-0"></span>5. Zpracování snímků s využitím technologie IBMR

Pro zpracování snímků, tvorbu modelů a jejich vizualizaci byly vybrány následující programy: *Agisoft PhotoScan, Pix4Dmapper, RealityCapture, 3DF Zephyr Free, Geomagic Studio*. Geomagic Studio slouží pouze k úpravě mračen bodů či trojúhelníkových sítí a k exportu do 3D pdf. Ostatní programy, využívající technologii IBMR, byly použity přímo k modelování a následně porovnány. Tvorba modelů proběhla na počítačích fotogrammetrické laboratoře ČVUT fakulty stavební. Jediným softwarem testovaným na soukromém počítači byl 3DF Zephyr Free.

### <span id="page-17-1"></span>5.1 Technologie IBMR

Technologie *IBMR* se zakládá na rekonstrukci 3D modelů z 2D snímků. Řazení pozic fotoaparátu a výpočet identických bodů jsou provedeny metodou obrazové korelace. Metoda obrazové korelace porovnává barevnou informaci bloků pixelů, tedy pixelu a jeho blízkého okolí, na dvou a více snímcích. Vytvořením deformačního vektorového pole je pak software schopen určit stejné změny barevnosti pixelů a jejich okolí na více snímcích a vytvořit tak identický bod. [9] Metoda je efektivní, když je nasnímaný objekt a jeho okolí, co se barevnosti týče, rozmanitý a jsou dobře rozeznatelné jeho hrany a zlomy.

### <span id="page-17-2"></span>5.2 Princip softwarového modelování

Jednotlivé softwary využívající technologii IBMR na základě obrazové korelace disponují stejným principem procesu. Liší se pouze výpočetním algoritmem, možnostmi v nastavení parametrů a výstupními formáty. Nejprve se vypočtou vnitřní a vnější prvky orientace snímků, použitím obrazové korelace i řídké mračno bodů a pozice fotoaparátu při fotografování jednotlivých snímků. Z pozic fotoaparátu a možnou interpolací se vypočte husté mračno bodů, které doplní řídké mračno několikanásobným počtem bodů. V této fázi při nastavení vyšších detailů již tak velký počet bodů může evokovat celistvý model. Mezi jednotlivými body se vypočte polygonová trojúhelníková síť, jejíž trojúhelníky jsou tak malé, že pro lidské oko navozují dojem souvislé plochy bez zlomů tvořených jejich hranami. Po tvorbě trojúhelníkové sítě má model barvu uloženou ve vrcholech sítě a lze na něj nanést texturu generovanou z těchto vrcholů nebo přímo z původních snímků.

### <span id="page-17-3"></span>5.3 Zpracování v programu Agisoft PhotoScan

Program *Agisoft PhotoScan* nabízí možnost tvorby detailních 3D modelů, na které lze nanést texturu či je ponechat stínované, a jejich export do mnoha formátů kompatibilních se softwary vhodné pro následné doladění modelů. V tomto programu byla provedena rekonstrukce všech zadaných modelů. U každé části výpočtu jsou uvedeny použité parametry, nastavené před každým výpočetním krokem zvlášť, které byly voleny s ohledem na typ objektů, kvalitu modelů a výpočetní čas.

 Pomocí funkce *Add photos* se vybere libovolné množství snímků určených ke zpracování, které lze dále upravovat. Tyto snímky nemusí být povinně použity. Výběr snímků závisí čistě na uživateli, který může z výběru vyřadit nekvalitní či jinak nehodící se fotografie. Při vkládání snímků je vhodné, aby všechny měly stejnou orientaci, ale tento problém většinou vyřeší sám program, který je vhodně otočí.

Vybrané fotografie lze volitelně několika způsoby upravit pro zlepšení výpočtu. Výpočet se zpřesní například definováním některých stěžejních vlícovacích bodů nebo nastavením vhodné masky několika funkcemi: *Create Marker*, *Intelligent Scissors*, *Intelligent Paint*.

#### *Align photos*

je funkce, která provede výpočet pozic fotoaparátu a vypočte polohu bodů řídkého mračna. Výpočet řídkého mračna bodů se bez úpravy snímků zdařil pouze u modelů sochy, nádoby a slunečních hodin. Do zpracování fotografií grónského a islandského kostela bylo již třeba zasáhnout. Nebe s velmi podobným barevným odstínem na celé své ploše, které je zobrazeno na snímcích nad těmito objekty, způsobuje, že program v těchto místech vyhodnotí existenci fiktivního objektu.

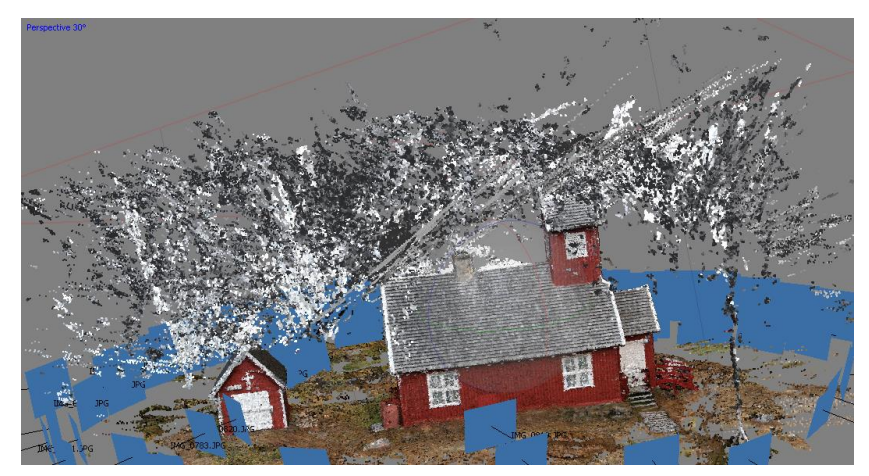

Obrázek 5.1: Chyby – grónský kostel, Agisoft PhotoScan

Maskování fotografií tento problém vyřešilo. Při tvorbě modelu grónského kostela musela být maska oddělující objekt a nebe navržena velmi důkladně, jelikož světlé odstíny nebe splývaly s bílými okraji kostela. U virtuální rekonstrukce islandského kostela se však vyskytla ještě další chyba, kterou bylo špatné určení pozic fotoaparátu a tím způsobené nepropojení bočních částí stavby.

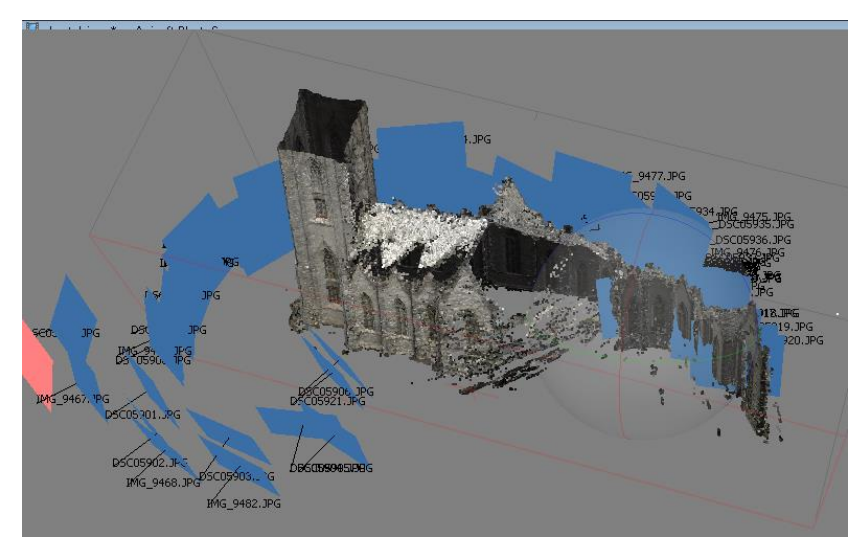

Obrázek 5.2: Chyby – islandský kostel, Agisoft PhotoScan

Z tohoto důvodu bylo přidáno 29 vlícovacích bodů a seřazení fotografií provedeno znovu. Výsledné body již byly umístěny správně. V tabulce 5.1 jsou uvedeny parametry použité při tvorbě všech pěti modelů.

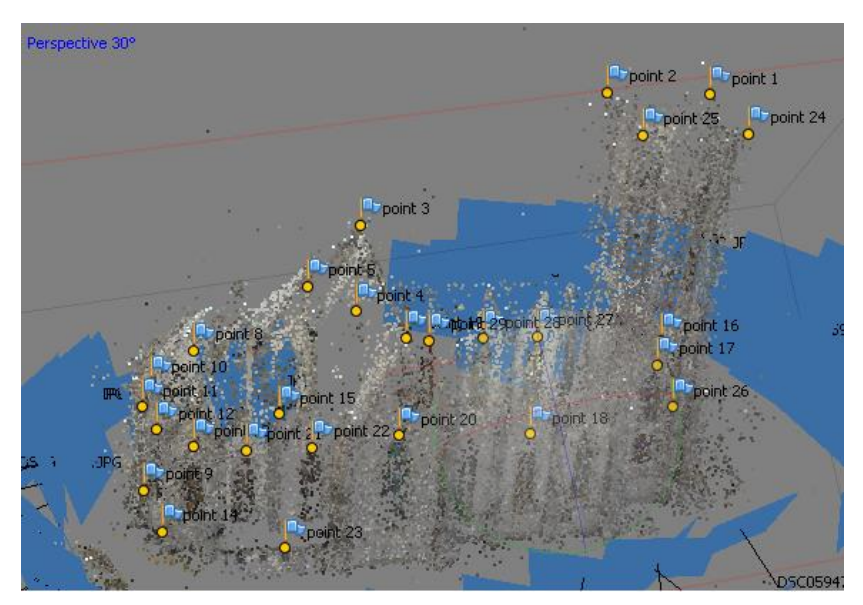

Obrázek 5.3: Vlícovací body – islandský kostel, Agisoft PhotoScan

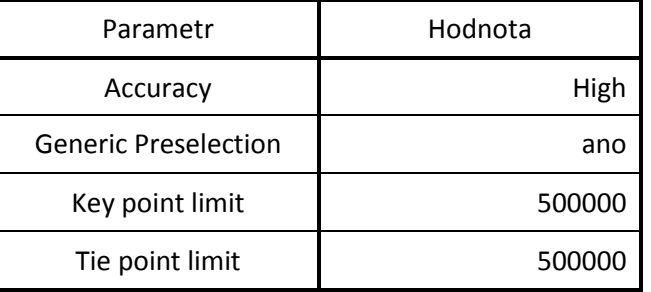

Tabulka 5.1: Parametry Align Photos, Agisoft PhotoScan

#### *Build Dense Cloud*

slouží k výpočtu hustého mračna bodů. Výpočet je ovlivněn pouze chybami výstupu předchozí funkce, na které je závislý. Před tvorbou trojúhelníkové sítě je vhodné husté mračno bodů upravit. Použité parametry pro všechny modely jsou uvedeny v tabulce 5.2.

Tabulka 5.2: Parametry Build Dense Cloud, Agisoft PhotoScan

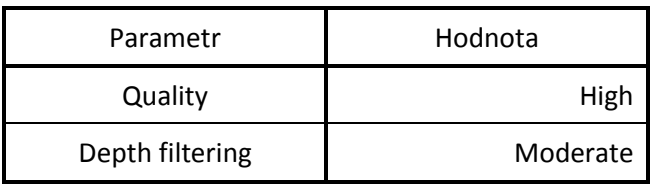

#### *Build Mesh*

vytvoří z hustého mračna bodů polygonovou trojúhelníkovou síť s uloženou hodnotou barvy v jejích vrcholech. Její úpravu je vhodné provést jen na místech, kde je to nezbytné kvůli zachování tvaru původního objektu, protože větší úpravy způsobují trhliny ve výsledné síti. V této části byly pouze odstraněny objekty a terén mimo zadané modely. Parametry použité pro výpočet sítě u všech modelů jsou uvedeny v tabulce 5.3.

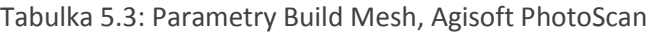

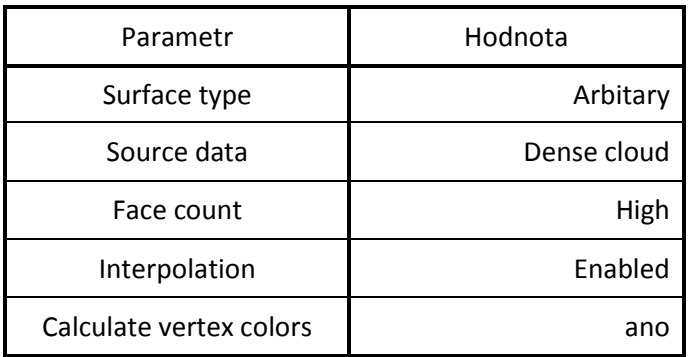

Posledním krokem je vytvoření textury funkcí *Build Texture.* Nastavené parametry pro všechny modely jsou uvedeny v tabulce 5.4. U objektů menších rozměrů, jakými jsou irácká nádoba nebo socha z ostrova Bali, by bylo možné použít nižší rozlišení. Naopak u modelů s nekvalitní sítí je lepší použít vysoké rozlišení.

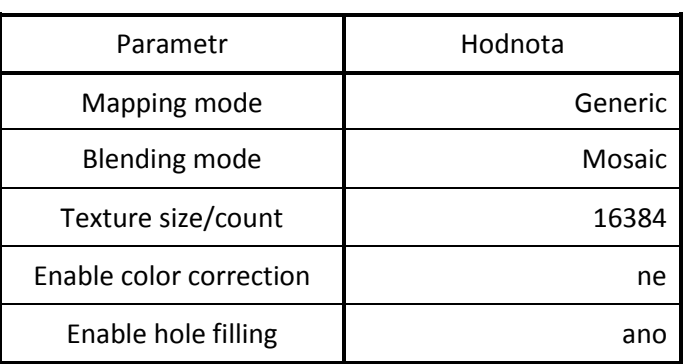

Tabulka 5.4: Parametry Build Texture, Agisoft PhotoScan

Výstupy jednotlivých funkcí, mračno bodů či trojúhelníkovou síť, lze mezi výpočty upravovat umazáváním bodů ležících mimo objekt nebo nastavením výpočetního regionu funkcemi *Rectangle Selection*, *Free-Form Selection* a *Resize Region*.

Ze snímků nádoby, sochy a grónského kostela se podařilo vytvořit kvalitní 3D modely. Dno a tělo irácké nádoby byly, vzhledem k nestabilitě předmětu, fotografovány a následně modelovány zvlášť. K jejich propojení došlo až dalšími úpravami. Síť boční strany islandského kostela obsahuje trhliny, nicméně model byl dále zpracován. V tomto místě se nachází strom, který znemožňuje pořízení kvalitnějších snímků. Zároveň by byly třeba i letecké snímky, například z dronu, pro vykreslení střechy vysoké věže. Jediným objektem, který se nezdařilo kvalitně zpracovat, jsou sluneční hodiny z důvodu složitosti a tmavých odstínů v kombinaci se špatným osvětlením a odrazem světla při západu slunce. Výslednému modelu chybí jehla i vnitřní část, jejichž tvar nedokázal program zpracovat při tvorbě trojúhelníkové sítě, a jeho vnější část je vytvořena nekvalitně. Vyjma slunečních hodin byly ostatní modely dále zpracovány v softwaru *Geomagic Studio*.

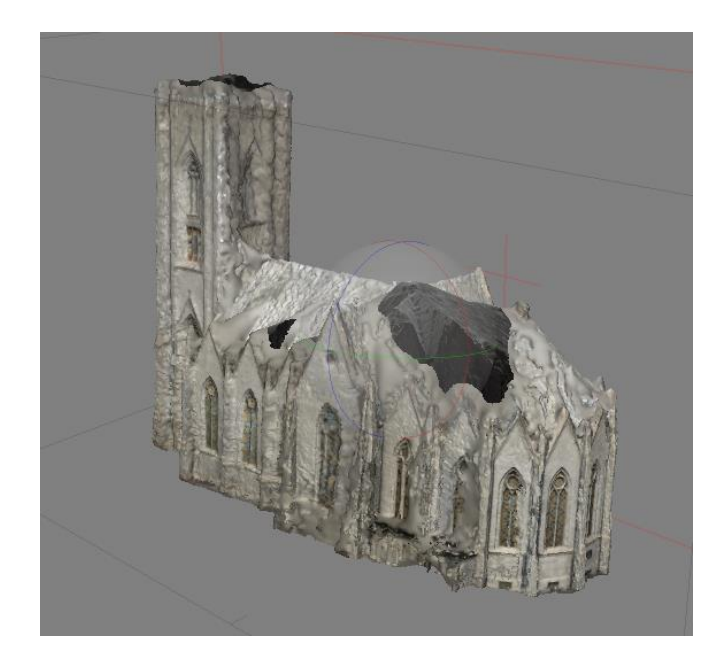

Obrázek 5.4: Chyby – islandský kostel, Agifost PhotoScan

### <span id="page-22-0"></span>5.4 Zpracování v programu Pix4Dmapper

Pix4Dmapper je software navržený spíše pro zpracování ortofotosnímků, nicméně je schopen vytvořit i 3D modely drobných objektů. Na rozdíl od ostatních testovaných programů lze všechny parametry výpočtu a formáty výstupních souborů zadat hned po načtení snímků před zpracováním. Uživatel volí, které kroky výpočtu budou provedeny, a také rozhoduje, jestli budou provedeny zvlášť nebo hromadně. Export modelu, a to jak ve formě mračna bodů, tak ve formě trojúhelníkové sítě, je proveden automaticky do programem vytvořených podsložek v adresáři projektu. Z důvodu nenalezení funkce pro maskování snímků a za předpokladu, že bez masky provede *Pix4Dmapper* výpočet řídkého mračna bodů chybně jako v případě *Agisoft PhotoScanu*, byly v tomto programu tvořeny pouze modely sochy, nádoby a slunečních hodin.

#### *New Project*

vytvoří nový projekt a vyvolá dialog pro načtení snímků, zadání souřadnicového systému a volbu typu objektu. V nabídce jsou převážně objekty typu leteckého snímkování, ale i jedna možnost pro pozemní 3D model, která byla zvolena. Dále se v záložce *Processing Options* nastaví parametry výpočtu a požadovaných výstupů a označí se kroky procesu, které mají být vykonány.

#### *Initial Processing*

je první krok, který vypočítá pozice fotoaparátu a vytvoří tak řídké mračno bodů. Parametry použité pro výpočet všech modelů jsou uvedeny v tabulce 5.5.

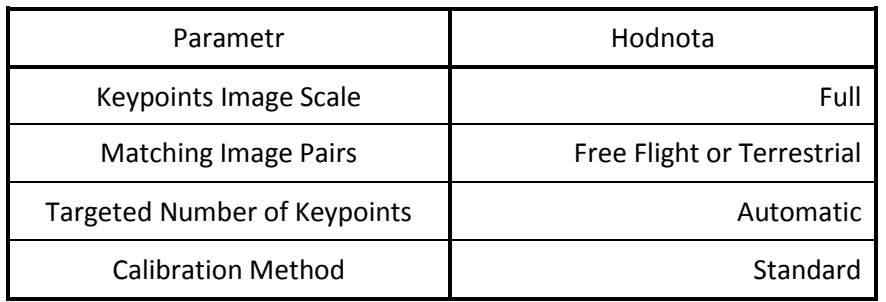

Tabulka 5.5: Parametry Initial Processing, Pix4Dmapper

Point Cloud and Mesh

pokračuje v procesu vypočtením hustého mračna bodů a trojúhelníkové sítě. Oba tyto výpočty probíhají v rámci jednoho kroku a nelze je provádět zvlášť. Parametry pro všechny modely uvádí tabulka 5.6.

Tabulka 5.6: Parametry Point Cloud and Mesh, Pix4Dmapper

| Parametr             | Hodnota                |
|----------------------|------------------------|
| <b>Image Scale</b>   | 1/2                    |
| <b>Point Density</b> | High                   |
| Settings             | <b>High Resolution</b> |

Výpočet probíhal přes vzdálenou plochu a *Pix4Dmapper* umožňuje úpravu výstupů jednotlivých kroků pouze na zařízení, na kterém je spuštěn, tudíž nebylo v průběhu možné upravovat jednotlivé výstupy. Následné úpravy byly provedeny až v *Geomagic Studiu*. V záložce *Map View* lze pouze zobrazit lokaci snímků, u kterých jsou zadány souřadnice. Úspěšně se podařilo vytvořit modely sochy a nádoby, ale modelu slunečních hodin chyběly důležité komponenty, proto nebyl dále zpracováván.

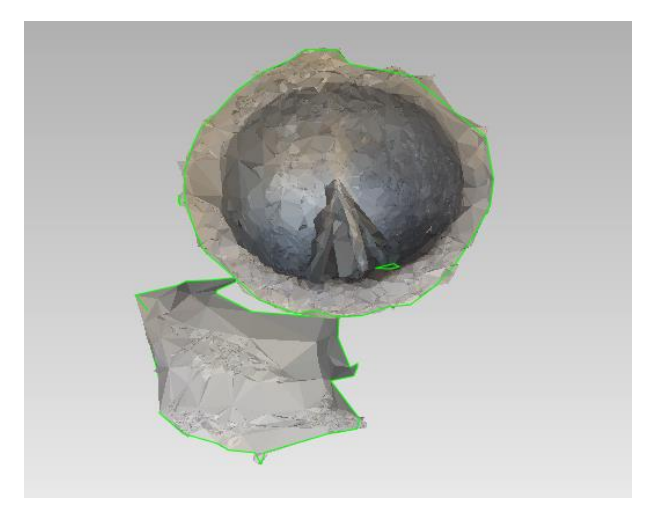

Obrázek 5.5: Chyby – sluneční hodiny, Pix4Dmapper

### <span id="page-24-0"></span>5.5 Zpracování v programu RealityCapture

Program *RealityCapture* je velmi kvalitním programem v oblasti 3D modelování, který nabízí oproti ostatním programům pokročilejší nastavení parametrů výpočtu jednotlivých kroků. Zpracování bylo provedeno v beta verzi, která se od zkušební verze liší především tím, že je možné exportovat mračna bodů a trojúhelníkovou síť. Funkce pro maskování, kterou lze pravděpodobně do softwaru přidat a je možné, že některé verze ji obsahují, nebyla nalezena, proto byly tvořeny pouze modely sochy, nádoby a slunečních hodin.

#### *Image*

je funkcí, pomocí které se načtou fotografie vybrané pro výpočet. Po přidání snímků lze ještě vyloučit ty, které jsou nekvalitní. Pro lepší výpočet využije program informace o velikosti senzoru fotoaparátu a v případě, že tato informace není k dispozici, program na tento nedostatek upozorní. Informace o senzoru fotoaparátu, který není v databázi, ze které *RealityCapture* čerpá, je možné přidat do databázového souboru *sensorsdb.xml*, který je u nejnovějších verzí aktualizován automaticky.[19] Soubor sensorsdb.xml nebyl nalezen a velikost senzoru nemohla být přidána, což ale nebránilo provedení dalších výpočtů.

#### *Align Images*

vypočítá prvky orientace snímků a pozice fotoaparátu. Poté vytvoří řídké mračno bodů. Parametry použité pro tvorbu všech 3 modelů jsou uvedeny v tabulce 5.7.

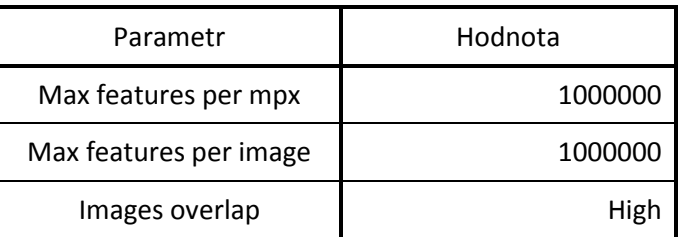

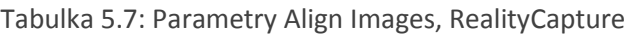

#### *High Detail*

vytvoří husté mračno bodů a trojúhelníkovou síť, které jsou v tomto programu tvořeny v jednom kroku. V této části se ještě paralelně nabízí funkce *Normal Detail* pro tvorbu modelu v nižší kvalitě. Nastavení parametrů je k dispozici pro obě tyto funkce. Použita byla funkce *High Detail*.

Textura objektu se vytvoří dvěma následujícími funkcemi: *Colorize*, *Texture.* Funkce *Colorize* udává informaci o barvě každému vrcholu vytvořené sítě z předchozího kroku. Funkce *Texture* vytvoří texturu objektu na základě informace o barvách vrcholů, pokud nebyla funkce *Colorize* vynechána. Pokud vynechána byla, textura se tvoří přímo na základě snímků. Použité parametry pro všechny 3 modely funkcí *High Detail*, *Colorize* a *Texture* shrnuje tabulka 5.8

Tabulka 5.8: Parametry High Detail, Colorize, Texture, RealityCapture

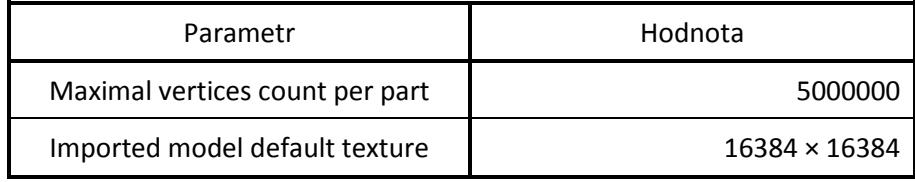

V průběhu tvorby je možné umazávat nepotřebné body a nastavit výpočetní region. Program umožnil velmi kvalitní rekonstrukci nádoby a sochy, která byla opět rozdělena na dvě části a zpracována v jiném softwaru, a byl jediným z testovaných programů, ve kterém se podařilo vymodelovat korejské sluneční hodiny. Výsledná síť slunečních hodin obsahuje trhliny a textura vnější části není příliš kvalitní, nicméně byl zachován tvar a textura vnitřní části. Je zde větší množství nabízených formátu pro export. Modely byly dále zpracovány v programu *Geomagic Studio*.

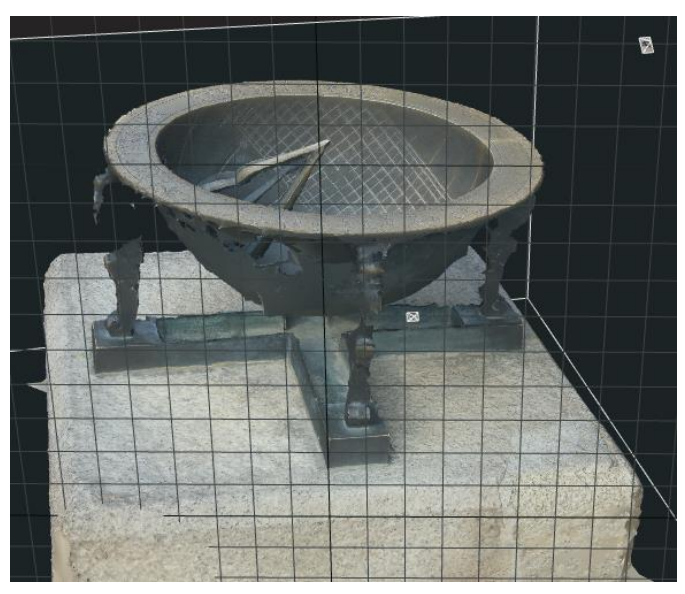

Obrázek 5.6: Chyby – sluneční hodiny, RealityCapture

### <span id="page-26-0"></span>5.6 Zpracování v programu 3DFlow Zephyr Free

Posledním testovaným softwarem je *3DFlow Zephyr Free*, zkušební verze programu *3DFlow Zephyr*. Oproti plné verzi je zkušební verze limitována přidáním maximálně 50 snímků objektu. Program disponuje kvalitní virtuální rekonstrukcí na vysoké úrovni a pokročilejším nastavení parametrů výpočtu. Odlišností od ostatních programů je paralelní tvorba mračen a sítí. Pokud uživatel spustí výpočet určitého kroku znovu, například s jinými parametry nebo snímky, výstup (mračno bodů či trojúhelníková síť) nenahradí výstup stávající, ale je přidán zvlášť. Takto může uživatel porovnat, který výsledek je kvalitnější, a ten pak dále zpracovávat. Testování neproběhlo na výkonných počítačích fotogrammetrické laboratoře na ČVUT fakultě stavební, nýbrž na soukromém počítači. Z důvodu časové náročnosti a omezení počtu zpracovávaných snímků byly pro tvorbu vybrány pouze socha a sluneční hodiny.

#### *New Project*

je funkce, která spustí přidání snímků a dovede uživatele přes kalibraci snímků až k výpočtu řídkého mračna bodů a pozic fotoaparátu v prostoru. Použité parametry pro oba modely jsou uvedeny v tabulce 5.9.

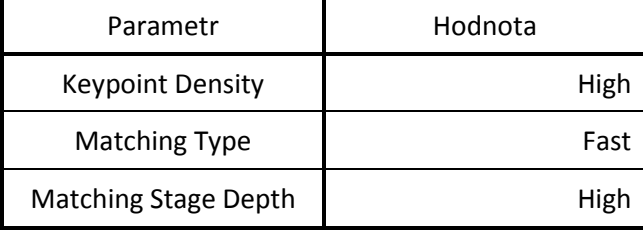

Tabulka 5.9: Parametry New Project, 3DF Zephyr Free

#### *Dense Point Cloud Generation*

je funkce pro tvorbu hustého mračna bodů. Tento krok proběhl u obou modelů bez problému s parametry uvedené v tabulce 5.10.

Tabulka 5.10: Parametry Dense Point Cloud Generation, 3DF Zephyr Free

| Parametr                   | Hodnota   |
|----------------------------|-----------|
| Number of nearest Camera   |           |
| Resolution                 | 50 %      |
| Noise filtering            | 10%       |
| Discretization Level       | Very High |
| <b>Hyperplane Matching</b> | Enabled   |

#### *Mesh Extraction*

vytvoří z hustého mračna bodů trojúhelníkovou síť a informaci o barvách uloží do jejích vrcholů. U obou modelů byly provedeny drobné úpravy a použité parametry jsou v tabulce 5.11.

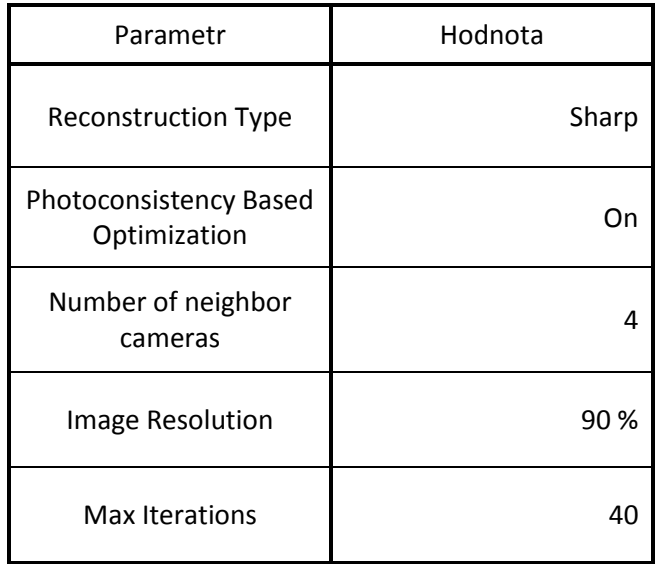

Tabulka 5.11: Parametry Mesh Extraction, 3DF Zephyr Free

#### *Textured Mesh Generation*

přidá na vytvořenou síť texturu. Problémem při exportu modelů bylo, že se vygenerovaná textura do formátu OBJ uložila chybně a do formátu PLY se informace o barvách ve vrcholech neuložila vůbec. Nejpravděpodobnějším důvodem je další omezení zkušební verze. Použité parametry pro oba modely jsou uvedeny v tabulce 5.12.

Tabulka 5.12: Parametry Textured Mesh Generation, 3DF Zephyr Free

| Parametr               | Hodnota |
|------------------------|---------|
| Max Texture Size       | High    |
| Image Resolution       | ano     |
| Max number of vertices | 500000  |

Zrekonstruovány byly úspěšně oba modely, ovšem kvalita modelu slunečních byla při exportu snížena na takovou úroveň, že nebyl dále použitelný.

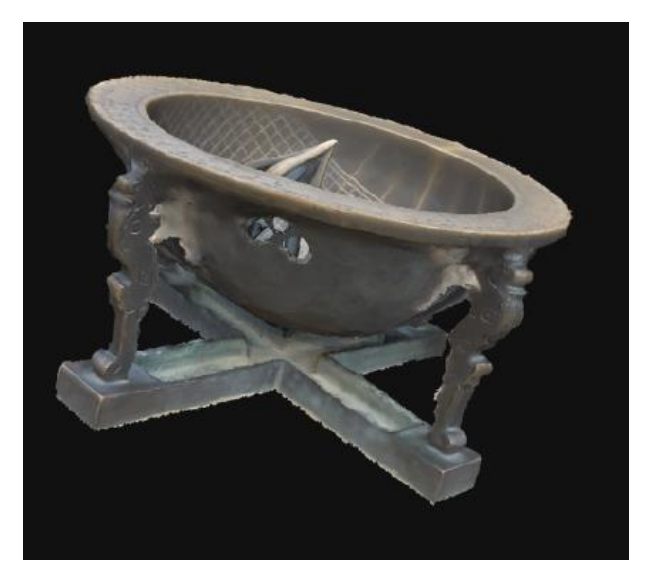

Obrázek 5.7: Rekonstrukce slunečních hodin, 3DF Zephyr Free

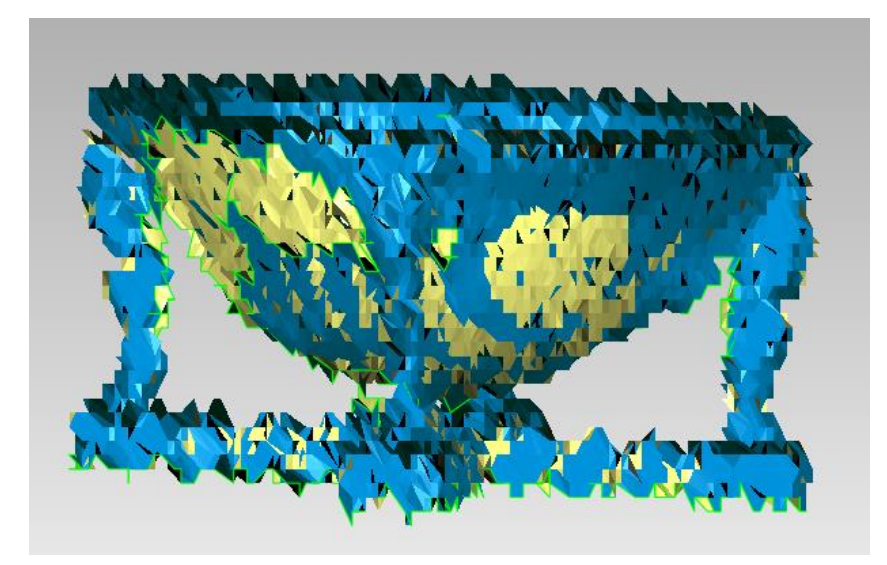

Obrázek 5.8: Chybný export slunečních hodin, 3DF Zephyr Free

### <span id="page-28-0"></span>5.7 Zpracování v programu Geomagic Studio

Program *Geomagic studio* je určen k úpravě mračen bodů, trojúhelníkové sítě, tvorbě textury a exportu do mnoha formátů. Disponuje řadou nástrojů a lze v něm obsahující drobné chyby upravit. Všechny soubory s výsledky byly po důkladných opravách a vyhlazeních sítě exportovány právě z tohoto programu.

#### *Trim*

je funkce, která slouží k ořezání nepotřebných částí. Použije se zpravidla jako první, aby se před úpravami sítě odstranily objekty nesouvisející s výsledným modelem. Kurzorem se definuje linie a vytvoří se rovina rozdělující síť na dvě části. Část

skládající se z menšího množství trojúhelníků je vybrána automaticky a následně se vymaže, přičemž stejně tak lze vybrat a vymazat i část druhou. Nástroj je v určitých situacích užitečnější než ostatní klasické výběrové nástroje, protože ty jsou určeny pouze k výběru věcí viditelných z pohledu uživatele.

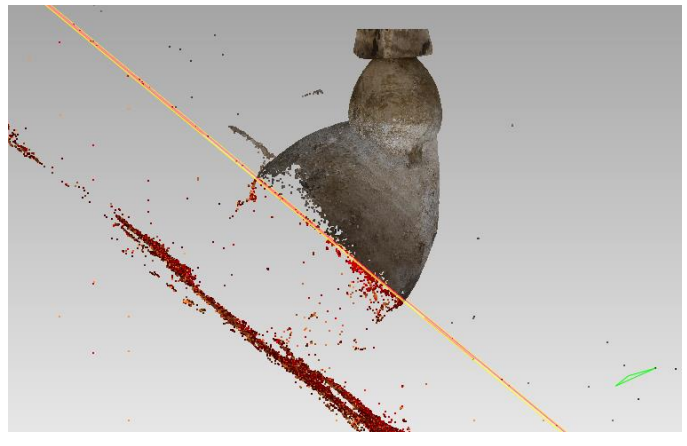

Obrázek 5.9: Trim, Geomagic Studio

#### *Fill Single, Fill All*

jsou funkce určené k vyplňování trhlin sítě. Trhlina sítě je definována jako jeden či více trojúhelníků, které svou hranou nenavazují na žádné další, a program je kvůli viditelnosti odlišuje výraznými barvami. Funkce *Fill Single* může opravit jakkoliv velkou vybranou trhlinu a byla použita pro vyplňování větších mezer a tvorbu dna modelů. Nastavením parametrů funkce *Fill All* a jejím spuštěním jsou automaticky opraveny všechny odpovídající nalezené mezery. Takto byly upravovány především sluneční hodiny a islandský kostel, jemuž chyběla část střechy.

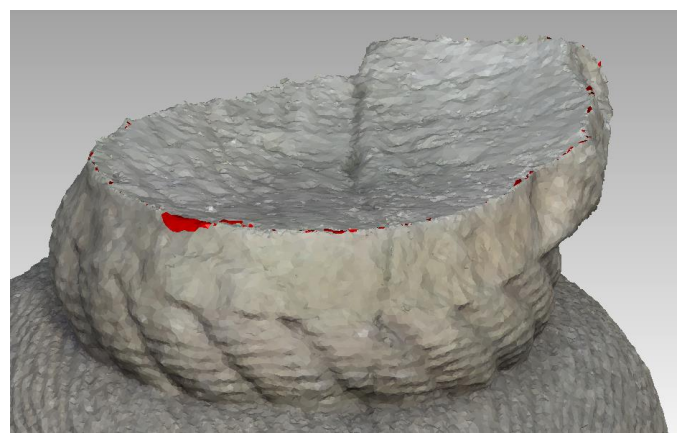

Obrázek 5.10: Fill All, Geomagic Studio

#### *Mesh doctor*

zlepší tvar trojúhelníkové sítě odstraněním výstupků a prohlubní a opravou jiných drobných nedostatků.

#### *Decimate*

se používá v případech, kdy je nutné zmenšit velikost výstupního souboru, například při exportu do 3D PDF, nebo když síť obsahuje takové množství trojúhelníků, že je práce v programu velmi zpomalena neustále se měnícím zobrazením všech těchto částí. V takových případech se nastaví cílový počet trojúhelníků v síti a současný počet je zredukován spojováním menších částí do větších celků. Nástroj byl použit především u modelů vytvořených programem *RealityCapture*, jejichž síť obsahovala okolo 50 milionů trojúhelníků.

#### *Texture Maps*

umožňuje vygenerování textury z informací o barvě ve vrcholech sítě a naopak. Pokud není barevná kompozice modelu známa ani v jedné z těchto forem, přidá se přímo ze snímků nebo z jakéhokoliv souboru typu JPEG, PNG a dalších. Poloha objektu se nastaví přibližně tak, jako je na snímku a přidají se vlícovací body. Pomocí nich se spojí snímek s modelem, který se takto obarví. V tomto případě může nastat problém špatné transformace snímku, protože model se v programu promítá axonometricky, ale snímek je dán středovým promítáním. Proto je lepší variantou přidání textury nikoli přímo ze snímků, ale z již axonometricky promítaného modelu, jakým je například vizualizace z jiných modelovacích softwarů nebo 3D PDF. Funkce byla použita při úpravě modelu sochy z programu *3DF Zephyr Free* kvůli chybnému exportu textury.

#### *Scale*

je funkce, která mění měřítko objektu, potažmo jeho velikost. Byla použita před spojením dvou částí nádob, jejichž těla a dna byla tvořena zvlášť. Tyto části měly po vyhotovení každá jiné měřítko a nebylo možné je transformací propojit. Na obou částech byly změřeny vzdálenosti mezi identickými body a jejich poměrem byla funkcí *Scale* vynásobena velikost jedné z těchto částí. Poté již měly tělo i dno stejné měřítko a bylo možné je transformovat tak, aby na sebe navazovaly. Dalším využitím bylo přidání měřítka objektům na základě skutečných rozměrů.

#### *Manual Registration*

je funkce transformující objekty na základě vlícovacích bodů, tudíž je zpřístupněna až po přidání více modelů. Byla využita při tvorbě všech modelů nádob. Po spojení obou částí došlo k nesrovnalosti barev z důvodu odlišného osvětlení při snímání těla a dna nádoby. Možným řešením by bylo upravit texturu funkcí *Texture Maps*, ale k dispozici nebyly snímky celé nádoby.

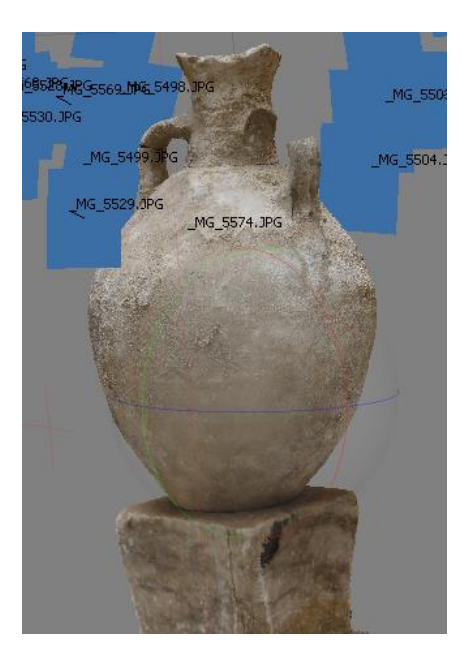

Obrázek 5.11: Tělo nádoby

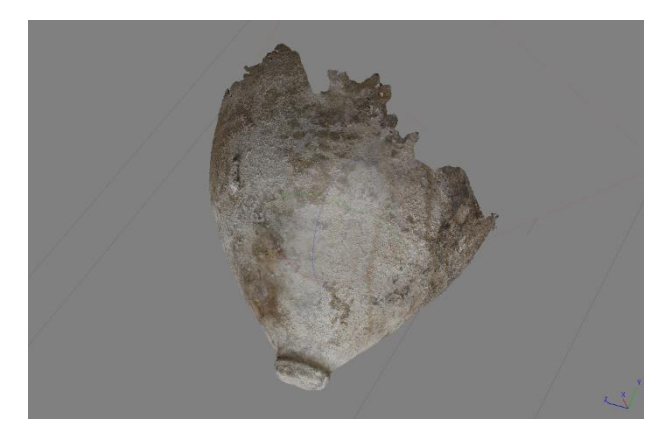

Obrázek 5.12: Dno nádoby

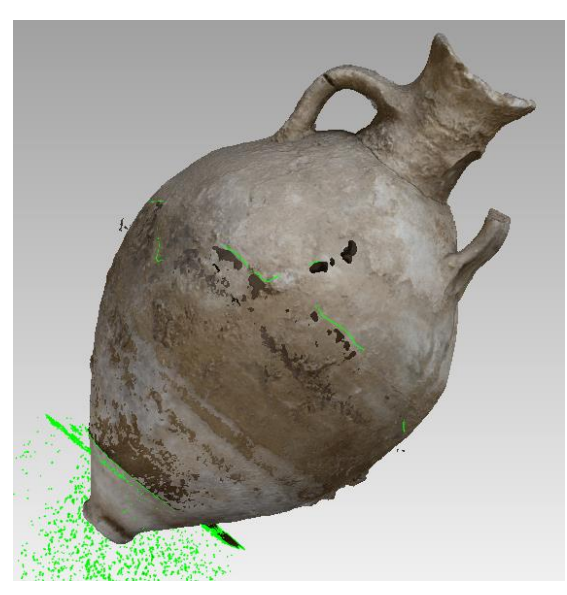

Obrázek 5.13: Manual Registration – Spojení těla a dna nádoby, Geomagic Studio

# <span id="page-32-0"></span>6. Výsledné modely

Jako vizualizace výsledných modelů bylo zvoleno 3D PDF a budoucí zpracování technologií virtuálního muzea s použitím 3D brýlí. 3D PDF bylo vybráno, protože ho vlastní většina majitelů a uživatelů výpočetní techniky. Pro export do tohoto formátu je nejprve nutné velikost modelu výrazně snížit, a to přibližně na 25 MB. Modely byly vyexportovány také do dalších formátů, aby bylo možné je dále zpracovávat. Formát PLY obsahuje trojúhelníkovou síť s informacemi o barvě uloženými v jednotlivých vrcholech sítě. Oproti tomu formát OBJ obsahuje danou síť bez těchto informací a je k němu přímo přiložena textura ve formátu PNG na kterou odkazuje přidružený soubor \*.mtl. Tyto typy souborů využívá většina modelovacích programů.

#### *Agisoft PhotoScan*

Nádoba (trojúhelníková síť: 1987008 stěn, 993507 vrcholů)

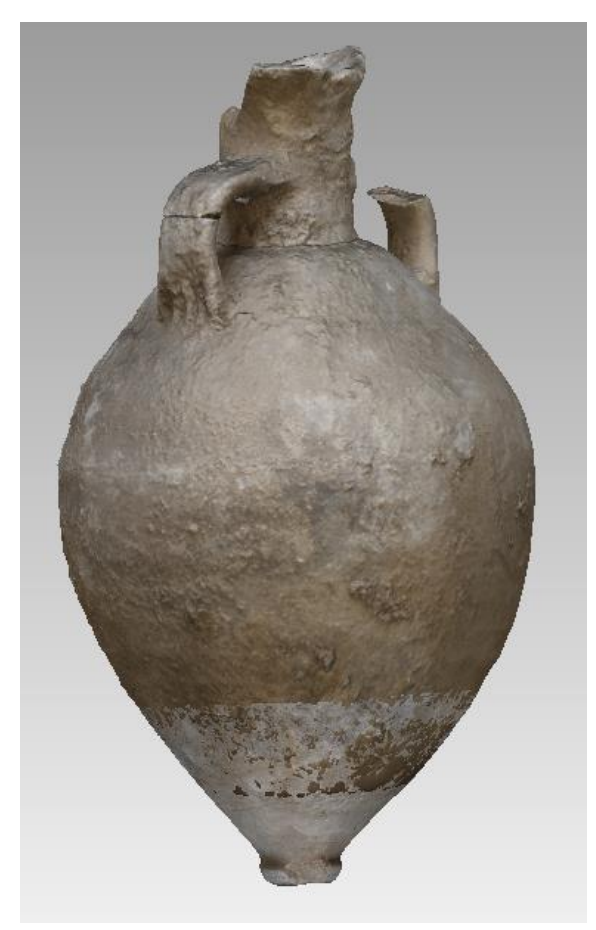

Obrázek 6.1: Nádoba – výsledný model, Agisoft PhotoScan

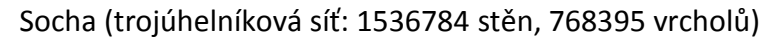

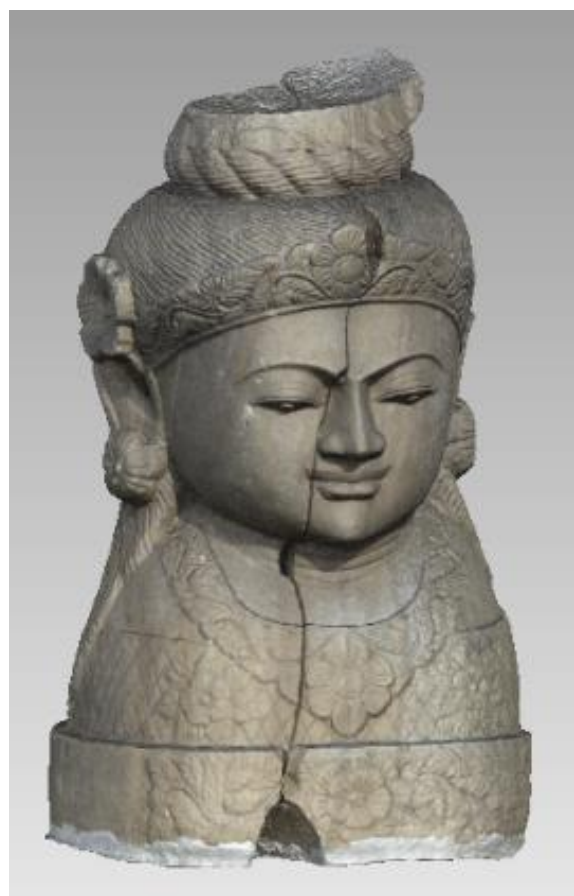

Obrázek 6.2: Socha – výsledný model, Agisoft PhotoScan

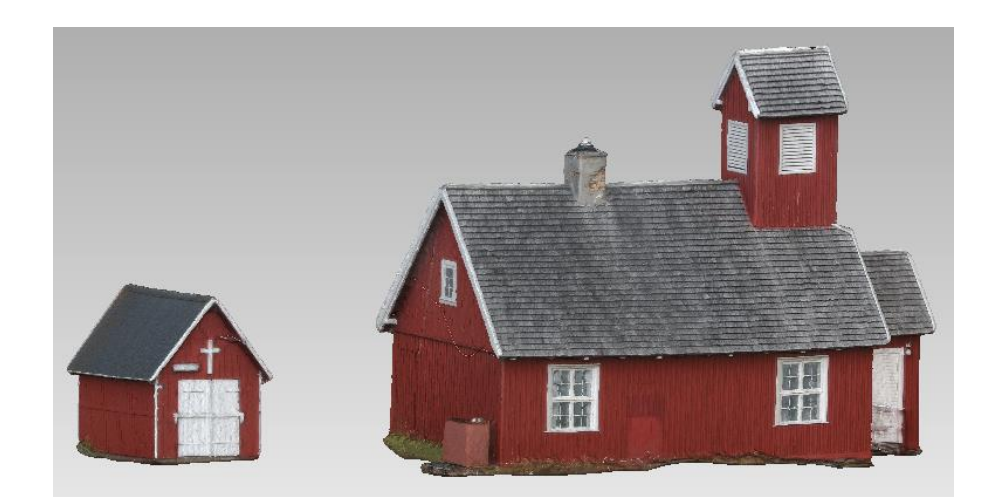

Grónský kostel (trojúhelníková síť: 331990 stěn, 206966 vrcholů)

Obrázek 6.3: Grónský kostel – výsledný model, Agisoft PhotoScan

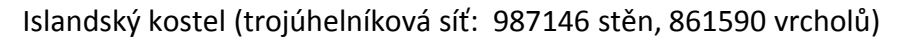

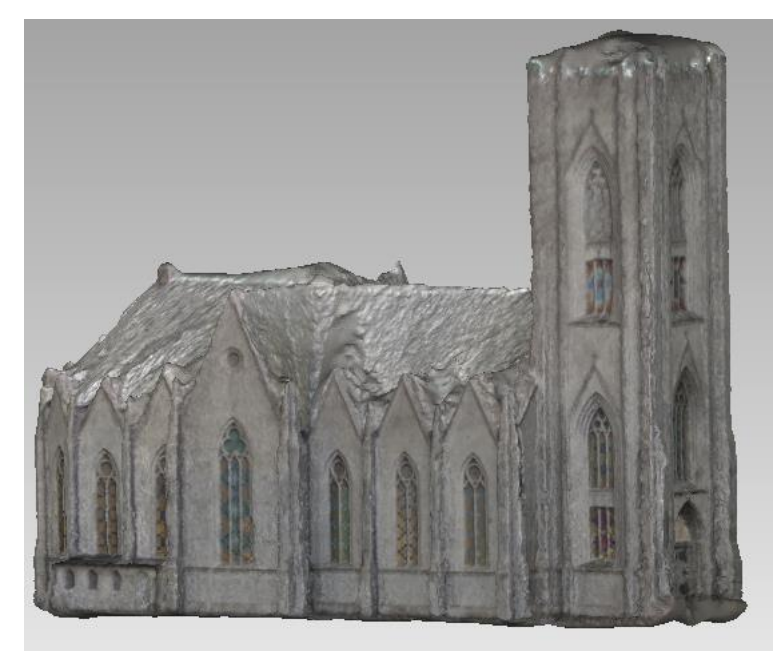

Obrázek 6.4: Islandský kostel – výsledný model, Agisoft PhotoScan

#### *Pix4Dmapper*

Nádoba (trojúhelníková síť: 259934 stěn, 124234 vrcholů)

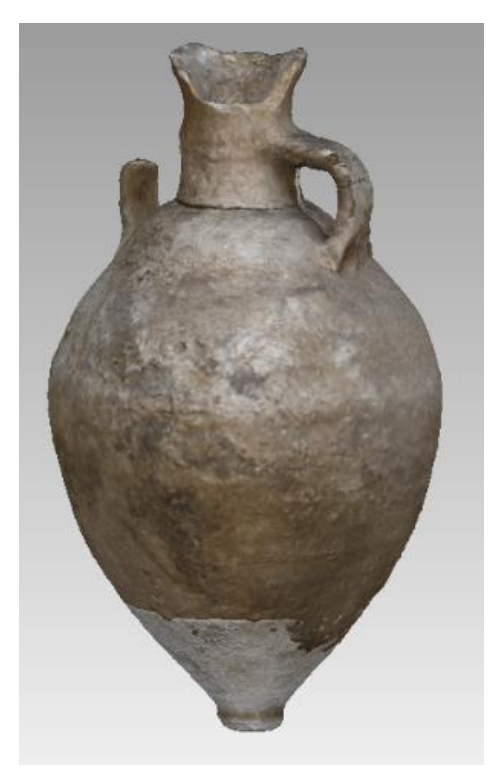

Obrázek 6.5: Nádoba – výsledný model, Pix4Dmapper

#### Socha (trojúhelníková síť: 337392 stěn, 167640 vrcholů)

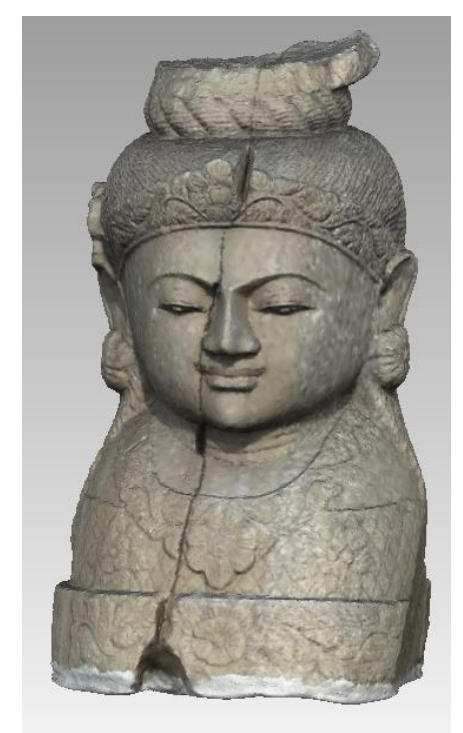

Obrázek 6.6: Socha – výsledný model, Pix4Dmapper

#### *RealityCapture*

Nádoba (trojúhelníková síť: 4000018 stěn, 2000012 vrcholů)

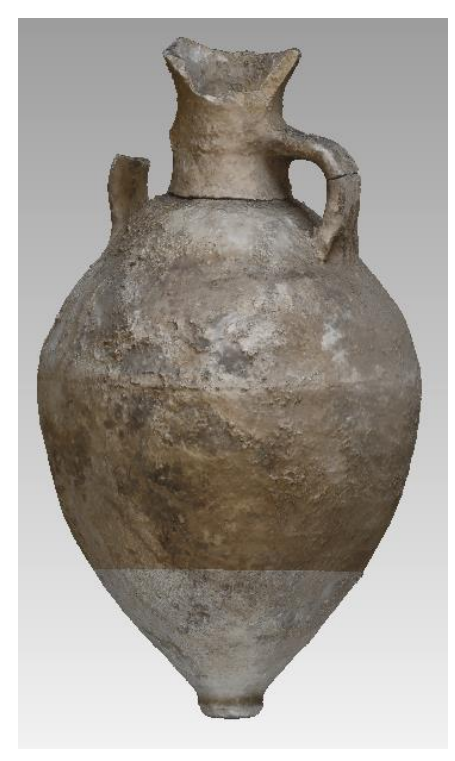

Obrázek 6.7: Nádoba – výsledný model, RealityCapture

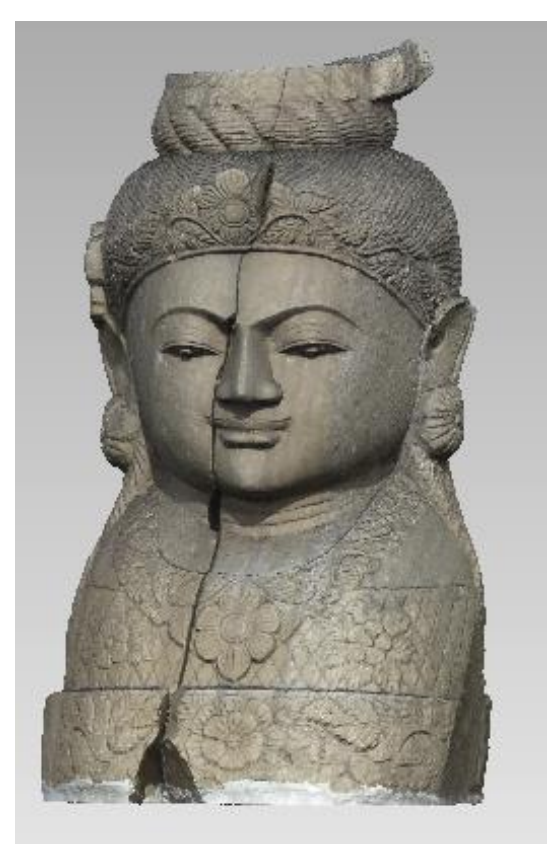

#### Socha (trojúhelníková síť: 4999296 stěn, 2499651 vrcholů)

Obrázek 6.8: Socha – výsledný model, RealityCapture

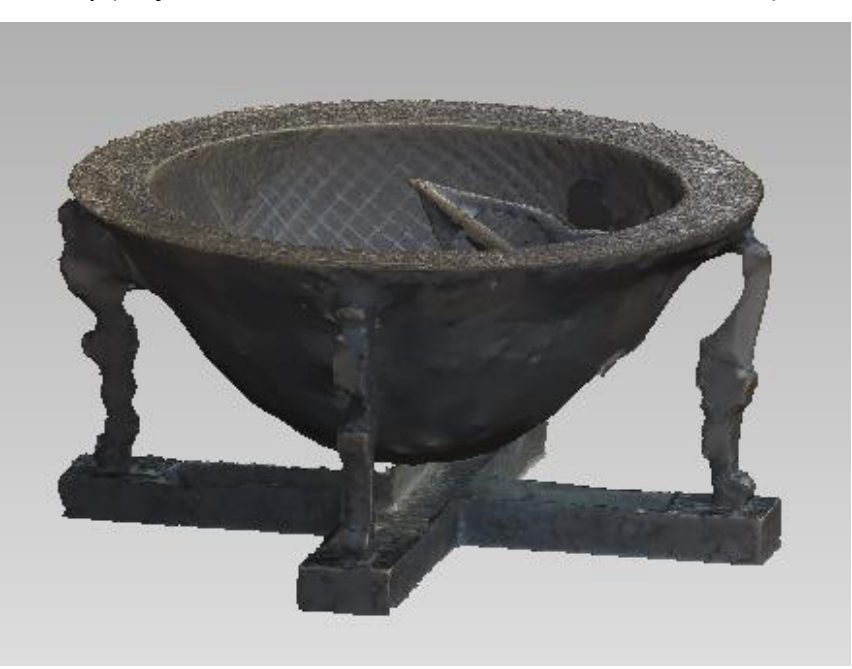

Sluneční hodiny (trojúhelníková síť: 4000338 stěn, 2000140 vrcholů)

Obrázek 6.9: Sluneční hodiny – výsledný model, RealityCapture

#### *3DFlow Zephyr Free*

Socha (trojúhelníková síť: 1193720 stěn, 596863 vrcholů)

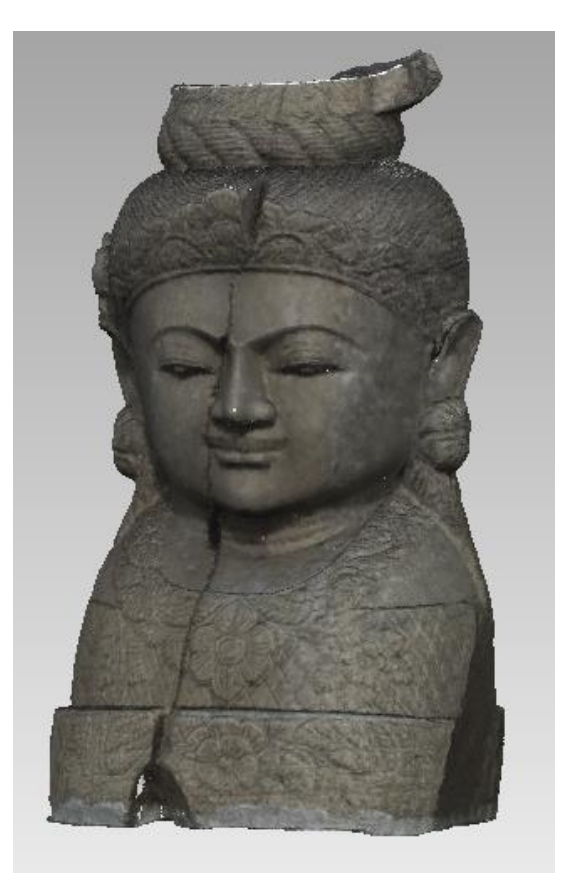

Obrázek 6.10: Socha – výsledný model, 3DF Zephyr Free

# <span id="page-38-0"></span>7. Porovnání výsledných modelů

Porovnání modelů proběhlo v softwaru *CloudCompare*, který porovnává mračna bodů nebo trojúhelníkovou síť s mračnem bodů. Nejlepší kvality a největšího počtu stěn sítě dosahují modely tvořené v softwaru *RealityCapture*, tudíž byly vybrány jako referenční, a na základě velikosti reziduí od těchto modelů se hodnotí výstupy z ostatních programů. Jako formát vstupních souborů byl zvolen OBJ obsahující mračna bodů. Proces je tvořen třemi kroky.

#### *Align two clouds by picking equivalent point pairs*

je funkce, která provede rotaci objektů na základě identických bodů tak, aby byly modely alespoň shodně orientovány.

#### *Finely registers already aligned entities*

posune oba orientované modely do totožné pozice, aby bylo dále možné určovat rezidua.

#### *Compute cloud/cloud distance*

porovná modely na základě rozdílných poloh bodů, které značí totéž místo na obou modelech.

Jednotkami škály vzdáleností na obrázcích 7.1 až 7.5 jsou metry. Výpočet byl proveden s parametry v tabulce 7.1.

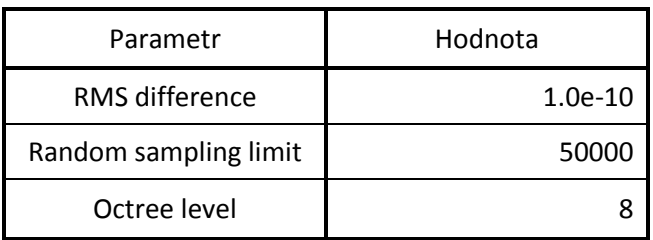

#### Tabulka 7.1: Parametry CloudCompare

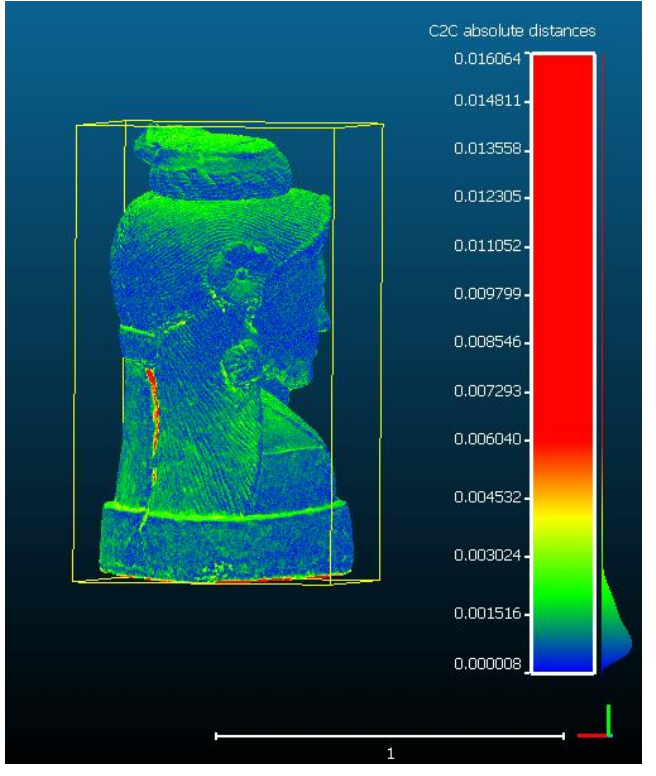

#### Socha – RealityCapture, Agisoft PhotoScan

Obrázek 7.1:Porovnání – socha, RealityCapture, Agisoft PhotoScan

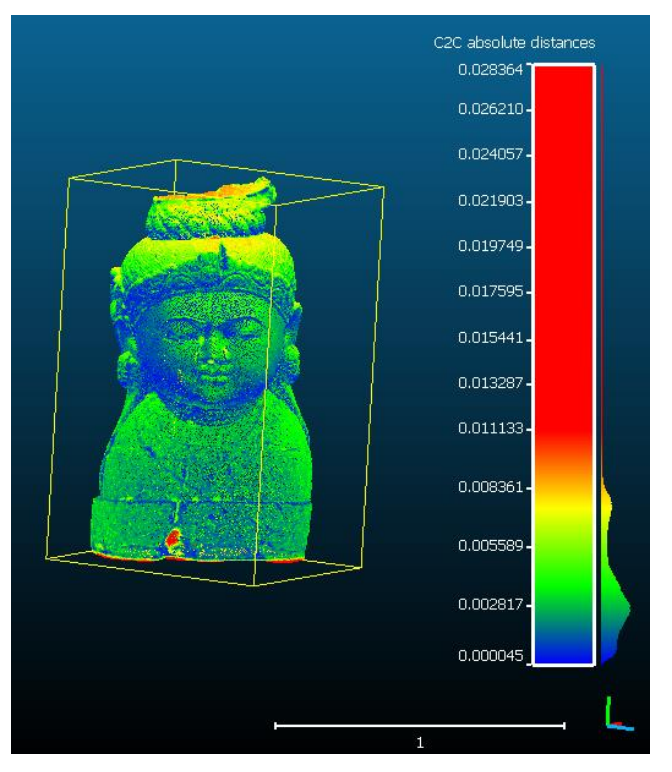

#### Socha – RealityCapture, Pix4Dmapper

Obrázek 7.2: Porovnání – sochy, RealityCapture, Pix4Dmapper

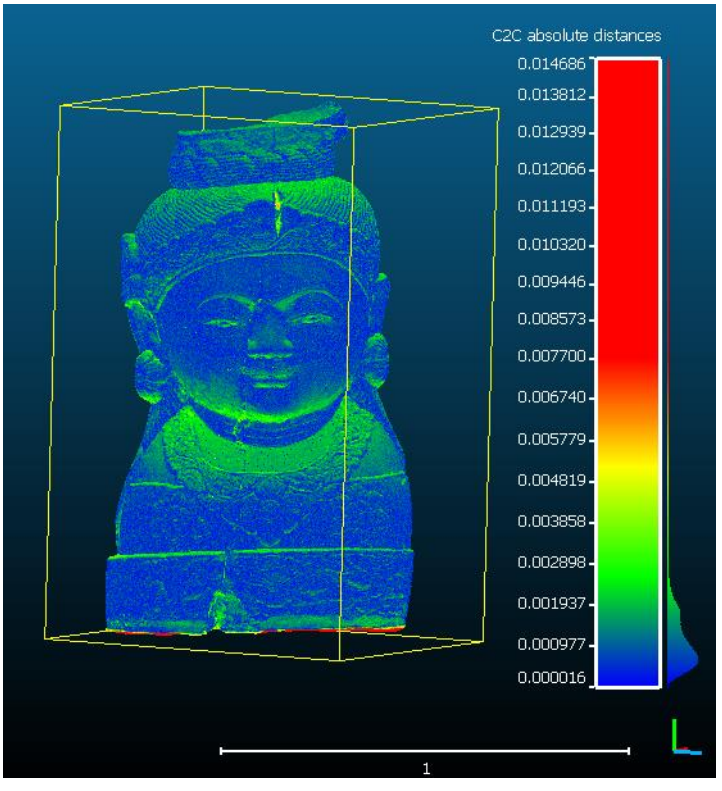

Socha – RealityCapture, 3DFlow Zephyr Free

Obrázek 7.3: Porovnání – socha, RealityCapture, 3DF Zephyr Free

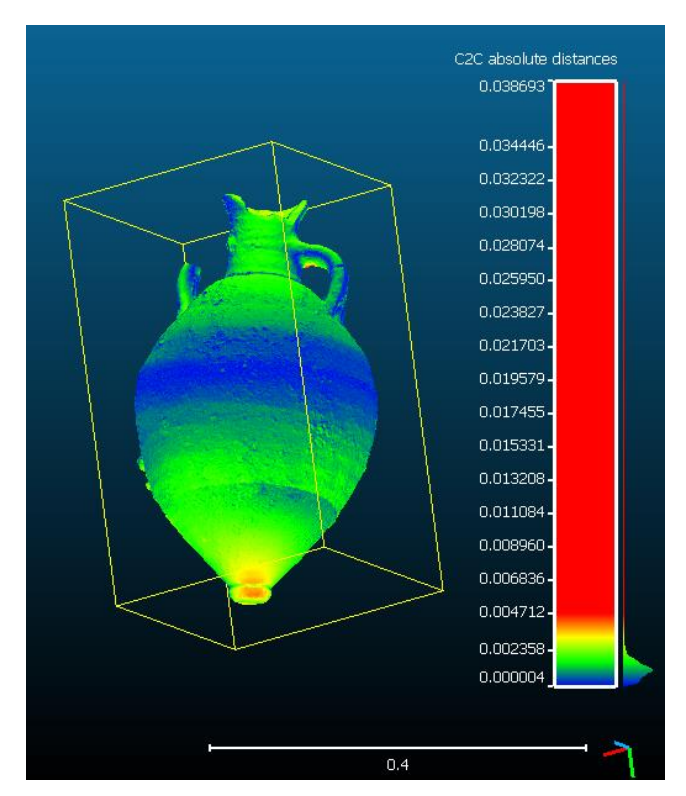

Nádoba – RealityCapture, Agisoft Photoscan

Obrázek 7.4: Porovnání – nádoba, RealityCapture, Agisoft PhotoScan

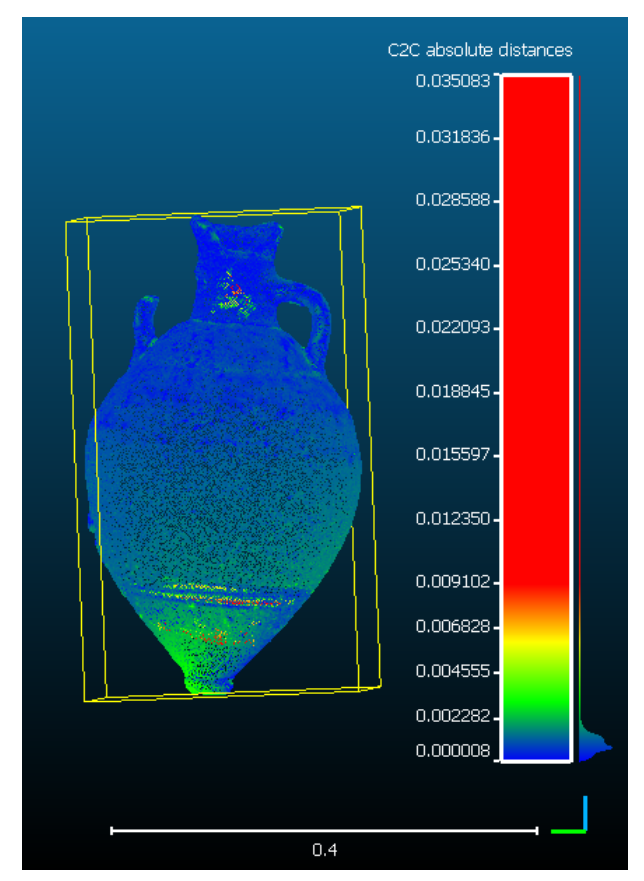

#### Nádoba – RealityCapture, Pix4Dmapper

Obrázek 7.5: Porovnání – nádoba, RealityCapture, Pix4Dmapper

Modelu sochy z *RealityCapture* nejvíce odpovídá její ekvivalent z *3DFlow Zephyru Free*, kde je maximální reziduum pod 15 mm, nejméně pak socha z Pix4Dmapperu s maximálním reziduem 28,4 mm. Z barevných schémat je zřejmé, že jednotlivé modely jsou téměř totožné a větší rozdíly vznikají pouze ve spárách objektu. Modely nádob jsou navzdory tomu, že transformace dílů byla provedena pro každý program zvlášť, velmi přesné a velká rezidua dosahující hodnot pod 39 mm jsou způsobena nežádoucími částmi sítí uvnitř objektů vzniklých při úpravách modelů.

# <span id="page-42-0"></span>8 3D tisk

3D tisk je výrobní proces tvořící reálné pevné 3D modely, navržené digitálně, postupným nanášením vrstev materiálu. Existují různé způsoby, jak přivést programové návrhy do reálné podoby, lišící se technologií a použitým materiálem.

#### *Fused deposition modeling (FDM)*

*FDM* je nejlevnější varianta tisku na trhu. Umožňuje vyrábět jednoduché prototypy rychle a levně z plastových materiálů v různých barvách. Plastová vlákna jsou vedena k vyhřívané trysce, kde jsou roztavena na hmotu, která se po vrstvách nanáší na místa určeného softwarem. Nejnovějším pokrokem této technologie je výroba modelu s již vestavěnou elektronikou nebo mechanickými součástkami. Způsob není vhodný pro výrobu složitějších komponent.

#### *Stereolithography and Digital Light Processing (SLA & DLP)*

Tento způsob využívá jako materiál pro tisk fotopolymer, což je kapalná látka měnící vlastnosti, když je vystavena ozáření. Konstrukční plošina je ponořena do nádrže s kapalnou pryskyřicí a skrz její dno ozáří vestavěná světla vrstvu materiálu, čímž dojde k jejímu tuhnutí. Poté se konstrukční plošina zvedne a nádrž se znovu naplní pryskyřicí pro další vrstvy. Metody *SLA* a *DLP* se od sebe liší použitým zdrojem ozáření. *SLA* využívá laser, kdežto *DLP* využívá projektor. Způsob není vhodný pro tisk předmětů větších rozměrů.

#### *Selective Laser Sintering (SLS)*

*SLS* metodou se tiskne pomocí práškového materiálu. Prášek je opakovaně nanášen válcem a taven laserem v místech určených softwarem po jednotlivých vrstvách. Na zbytku plochy se nachází neroztavený prášek sloužící jako nosná vrstva. Tento způsob tisku se převážně využívá na poli průmyslu a techniky, jelikož umožňuje tvorbu složitějších modelů. Nevýhodou je delší doba chladnutí.

#### *Material Jetting*

*Material Jetting* využívá při tisku polymer. Kapky polymeru jsou po vrstvách naneseny určenou trajektorií do místa tvorby, kde na ně okamžitě působí UV záření, a dochází k jejich tuhnutí. Výsledné modely mohou mít různé vlastnosti, jako například houževnatost, průhlednost nebo barevnou různorodost. Jedná se o nejpřesnější formu 3D tisku, využívanou převážně v průmyslu.

#### *Binder Jetting*

Tento proces je velmi podobný *SLS*. Použitým materiálem je prášek, který ale není spojován laserem nýbrž pojivem nanášeným tryskami. *Binder Jetting* je cenově výhodnější než *SLS*, protože využívá menší množství energie, ale výsledné objekty jsou křehčí.

#### *Metal Printing*

*Metal printing* tiskne tavením kovového prášku po vrstvách laserem nebo elektronovým paprskem. Modely jsou velmi pevné, ale je třeba většího množství energie vynaložené při procesu. Tento způsob tisku je technologicky velmi pokročilý a srovnatelný s klasickou výrobou kovových komponent. [10]

Tiskárna Z-printer 450, na které byl vytisknut model nádoby, užívá práškový kompozitní materiál. Materiál je nanášen po vrstvách 0,1 mm a jednotlivé vrstvy jsou spojeny biologickým lepidlem. Výsledný model je křehký a je nutné ho vytvrdit speciální penetrací.

# <span id="page-44-0"></span>9 Virtuální muzeum a 3D brýle

Interaktivní virtuální muzeum je velmi pokročilá technologie v oblasti vizualizace. Umožňuje prohlídku navrženého muzea pomocí 3D brýlí, a to do takové míry, že dokáže téměř nahradit prohlídku fyzickou. Jejím cílem je vizualizace různých míst v prostředí výpočetní techniky a je možné ji využít u objektů, které nejsou dostupné nebo již zrušené. Jednou ze společností nabízejících tento produkt je *Cura3D* [21] zmiňovaná v kapitole Modelovací a vizualizační software.

Původní záměr vizualizovat zadané objekty v prostředí virtuálního muzea nebyl uskutečněn. Tato technologie není na univerzitě ČVUT fakultě stavebnízatím uvedena do provozu. Výsledné modely byly prozatím pouze připraveny k budoucímu zpracování.

# <span id="page-45-0"></span>10 Závěr

Cílem práce bylo pojednat o 3D modelovací a vizualizační technologii využívané jako efektivní způsob dokumentace objektů a předmětů. Bylo zadáno 5 objektů určených ke zpracování a vybrány 4 programy s technologií *IBMR*. Výsledné modely bylo v plánu vizualizovat pomocí pokročilé technologie virtuálního muzea a metodou 3D tisku.

Byla vyhotovena rešerše shrnující danou problematiku. Uvedeny jsou zde publikace na téma dokumentace kulturního dědictví, 3D modelování a vizualizace, technologie *IBMR*, 3D tisku a virtuálního muzea. Vyhledány byly buď pomocí databází *ACM Digital Library* a *Acces Engineering* nebo volně na webu.

Z uvedeného přehledu řady programů v kapitole 4 byly vybrány ke zpracování *Agisoft PhotoScan, Pix4Dmapper, RealityCapture* (beta verze) a *3DFlow Zephyr Free*. Z možných 20 modelů se podařilo vyhotovit 10.

Nejjednodušším objektem pro modelování byla socha Buddhy, která má jednoduchý tvar a je nízká, takže na snímcích nesplývají její hrany s barvou nebe, což by proces ztěžovalo. Výpočet ve všech testovaných softwarech proběhl úspěšně bez většího zásahu uživatele. Jedinou manuální činností mohlo být definování výpočetního regionu pro urychlení výpočtu.

Nádoba byla zpracovávána ve všech programech kromě *3DFlow Zephyr Free*, kvůli omezení zkušební verze, kde by muselo dojít k výrazné redukci počtu snímků. Tento předmět má stejně jako socha oblý jednoduchý a velmi snadno zpracovatelný tvar. Nevýhodou byla nestabilita předmětu, a tak muselo být zvlášť fotografováno její tělo a zvlášť dno. Části byly zpracovány také zvlášť a spojeny v dalším procesu úpravy.

Nejsložitějším předmětem pro zpracování byly korejské sluneční hodiny, jejichž tvar je velmi nepravidelný. Na snímcích se ve velké míře odráželo od předmětu sluneční světlo, což ještě více znehodnotilo výpočet metodou obrazové korelace. Jediný software, který vymodeloval sluneční hodiny na lepší úroveň je *RealityCapture*, i když i v tomto případě se v síti modelu nacházely trhliny. V ostatních případech chyběly výslednému modelu důležité části nebo byl problém při exportu.

Islandský a grónský kostel byly zpracovány pouze v *Agisoft PhotoScanu*. V *Pix4Dmapperu* a *RealityCapturu* nebyla nalezena funkce pro maskování snímků, bez které by se výpočet neobešel. Z důvodu barvy nebe byly nad kostely vyhodnoceny fiktivní objekty. *3DFlow Zephyr Free* maskování umožňuje, ale zde by opět muselo dojít k redukci počtu snímků, což nelze připustit z hlediska kvality výsledků. *Agisoft PhotoScan* nabízí pro tyto případy možnost jednoduchého maskování snímků a možnost použití vlícovacích bodů v případě, že dojde ke

špatnému výpočtu pozic fotoaparátu, jako tomu bylo v případě kostela islandského. Model grónského kostela je poměrně kvalitní, naopak výsledná síť islandského kostela obsahuje velké mezery z důvodu absence leteckých snímků této vysoké budovy nebo z důvodu zakrytí částí snímků stromem.

Výpočty byly prováděny na vysoké detaily, což bylo poměrně časově náročné. Nejkvalitnější modely, jejichž množství stěn trojúhelníkové sítě bylo velké a muselo být ještě redukováno, jsou z programu *RealityCapture*. Jeden model obsahoval až 50 milionů stěn, tudíž byla následně provedena redukce zhruba na 5 milionů. Nejméně kvalitní, přesto poměrně zdařilé výsledky, byly z programu Pix4Dmapper, což splnilo očekávání, jelikož software není primárně navržen pro rekonstrukci pozemních objektů a předmětů, nýbrž pro zpracování leteckých snímků. *3DFlow Zephyr Free* ukázal srovnatelnou efektivitu zpracování s programem *RealityCapture*, nicméně zde figurovala omezení zkušební verze. *Agisoft PhotoScan* nabídl velkou škálu nástrojů pro zlepšení výpočtu.

Všech 10 modelů bylo upraveno *Geomagic Studiem*, které je z hlediska práce s modely špičkovým softwarem nabízejícím velké množství nástrojů. Program umožnil spojení kusů nádoby, vyhlazení sítě i vyplnění mezer v trojúhelníkové síti. Vyplnění větších trhlin bylo provedeno u modelů slunečních hodin a islandského kostela, takže by tyto modely nebyly použitelné pro výslednou dokumentaci, což by ovšem nebyly ani při ponechání trhlin. Rovněž zde byla vytvořena dna objektů a přidána měřítka.

Modely nádoby a sochy byly ve formě mračen bodů porovnávány v *CloudComparu*. Výsledky z programu *RealityCapture* byly zvoleny jako referenční z důvodu jejich kvality. Rozdíly mezi jednotlivými výstupy jsou mizivé. Maximální rezidua o hodnotách 28,4 mm u sochy a 38,7 mm u nádoby jsou pouze v místech trhlin nebo jsou irelevantní, kvůli výpočtu rozdílů částí sítě, nacházejících se uvnitř modelů. Průměrné rozdíly se pohybují okolo 2 až 6 mm.

Jako vizualizace bylo kromě virtuálního muzea a 3D tisku vybráno ještě 3D PDF z důvodu širokého využívání tohoto formátu. Výsledky byly dále ve formě trojúhelníkových sítí exportovány do formátů PLY a OBJ s přidruženými soubory \*.mtl a \*.png a jsou spolu s mračny bodů, která jsou rovněž ve formátu OBJ, vedeny jako externí přílohy na flash disku. Na 3D tiskárně byl vytisknut prostorový model nádoby. Pokročilá technologie virtuálního muzea v současnosti není na ČVUT fakultě stavební v provozu, proto byly modely pro vizualizaci tohoto typu pouze připraveny.

# <span id="page-47-0"></span>Použitá literatura

- [1] *ACM Transactions on Graphics* [online]. New York: ACM, 2008, **27**(3) [cit. 2018-05-06]. ISSN 0730-0301. Dostupné z: https://dl.acm.org/citation.cfm?id=1360685
- [2] SCLATER, Neil. *Mechanisms and Mechanical Devices Sourcebook*. Fifth Edition. McGraw-Hill Education, 2011. ISBN 9780071704427.
- [3] *Journal on Computing and Cultural Heritage* [online]. New York: ACM, 2014, **7**(3) [cit. 2018-05-06]. ISSN 1556-4673. Dostupné z: https://dl.acm.org/citation.cfm?id=2567652
- [4] CAMPI, M., A. DI LUGGO a S. SCANDURRA. 3D MODELING FOR THE KNOWLEDGE OF ARCHITECTURAL HERITAGE AND VIRTUAL RECONSTRUCTION OF ITS HISTORICAL MEMORY. *ISPRS - International Archives of the Photogrammetry, Remote Sensing and Spatial Information Sciences* [online]. 2017, **XLII-2/W3**, 133-139 [cit. 2018-05-06]. DOI: 10.5194/isprs-archives-XLII-2-W3-133-2017. ISSN 2194-9034. Dostupné z: https://www.int-arch-photogramm-remote-sens-spatial-inf-sci.net/XLII-2- W3/133/2017/
- [5] *Journal on Computing and Cultural Heritage* [online]. New York: ACM, 2009, **2**(1) [cit. 2018-05-06]. ISSN 1556-4673. Dostupné z: https://dl.acm.org/citation.cfm?id=1551678
- [6] *Journal on Computing and Cultural Heritage* [online]. New York: ACM, 2015, **8**(1) [cit. 2018-05-06]. ISSN 1556-4673. Dostupné z: https://dl.acm.org/citation.cfm?id=2644823
- [7] *Journal on Computing and Cultural Heritage* [online]. New York: ACM, 2014, **7**(2) [cit. 2018-05-06]. ISSN 1556-4673. Dostupné z: https://dl.acm.org/citation.cfm?id=2611519
- [8] M. OLIVEIRA, Manuel. Image-Based Modeling and Rendering Techniques: A Survey. *Revista de Informática Teórica e Aplicada* [online]. 2002, **9**(2), 38-66 [cit. 2018-05-21]. ISSN 21752745. Dostupné z: http://www.inf.ufrgs.br/~oliveira/pubs\_files/RITA\_IBMR.pdf
- [9] MCCORMICK, Nick a Jerry LORD. Digital Image Correlation. *Materials Today*. 2010, **13**(12), 52-54. ISSN 1369-7021.
- [10] *What is 3D printing?* [online]. Amsterdam: 3D Hubs, c2018 [cit. 2018-05- 21]. Dostupné z: https://www.3dhubs.com/what-is-3d-printing
- [11] KERSTEN, T. P., F. TSCHIRSCHWITZ a S. DEGGIM. DEVELOPMENT OF A VIRTUAL MUSEUM INCLUDING A 4D PRESENTATION OF BUILDING HISTORY IN VIRTUAL REALITY. *ISPRS - International Archives of the Photogrammetry, Remote Sensing and Spatial Information Sciences* [online]. 2017, **XLII-2/W3**, 361-367 [cit. 2018-05-06]. DOI: 10.5194/isprsarchives-XLII-2-W3-361-2017. ISSN 2194-9034. Dostupné z: https://www.int-arch-photogramm-remote-sens-spatial-inf-sci.net/XLII-2- W3/361/2017/
- [12] *ACM SIGGRAPH 2014 Courses on - SIGGRAPH '14* [online]. New York, New York, USA: ACM Press, 2014 [cit. 2018-05-08]. ISBN 9781450329620. Dostupné z: http://dl.acm.org/citation.cfm?doid=2614028.2628332
- [13] *The Catholic Church in Iceland* [online]. Reykjavík: Dioecesis Reykiavikensis, 2014 [cit. 2018-05-08]. Dostupné z: http://en.catholica.is
- [14] *Qaasuitsup Kommunia* [online]. Ilulissat: Qaasuitsup Kommunia [cit. 2018- 05-08]. Dostupné z: http://www.qaasuitsup.gl
- [15] *Changdeokgung Palace: World Cultural Herittage* [online]. Soul: Cultural Heritage Administration, 2006 [cit. 2018-05-08]. Dostupné z: http://eng.cdg.go.kr
- [16] *Gwacheon National Science Museum* [online]. Gwacheon: Gwacheon National Science Museum, 2008 [cit. 2018-05-08]. Dostupné z: https://www.sciencecenter.go.kr
- [17] *Agisoft* [online]. St. Petersburg: Agisoft, c2018 [cit. 2018-05-14]. Dostupné z: http://www.agisoft.com
- [18] *Pix4D* [online]. Lausanne: Pix4D S.A. [cit. 2018-05-14]. Dostupné z: https://pix4d.com
- [19] *Capturing Reality* [online]. Bratislava: Capturing Reality, c2017 [cit. 2018- 05-14]. Dostupné z: https://www.capturingreality.com
- [20] *3DFlow* [online]. Verona: 3DFlow, c2018 [cit. 2018-05-14]. Dostupné z: https://www.3dflow.net
- [21] *Cura3D* [online]. Naumburg: cura3D GmbH & Co. [cit. 2018-05-14]. Dostupné z: http://www.cura3d.com
- [22] *PhotoModeler* [online]. Vancouver: PhotoModeler Technologies, c2018 [cit. 2018-05-14]. Dostupné z: https://info.photomodeler.com
- [23] *3D Systems* [online]. Rock Hill, South Carolina: 3D Systems, c2018 [cit. 2018-05-14]. Dostupné z: https://www.3dsystems.com

# <span id="page-50-0"></span>Seznam obrázků

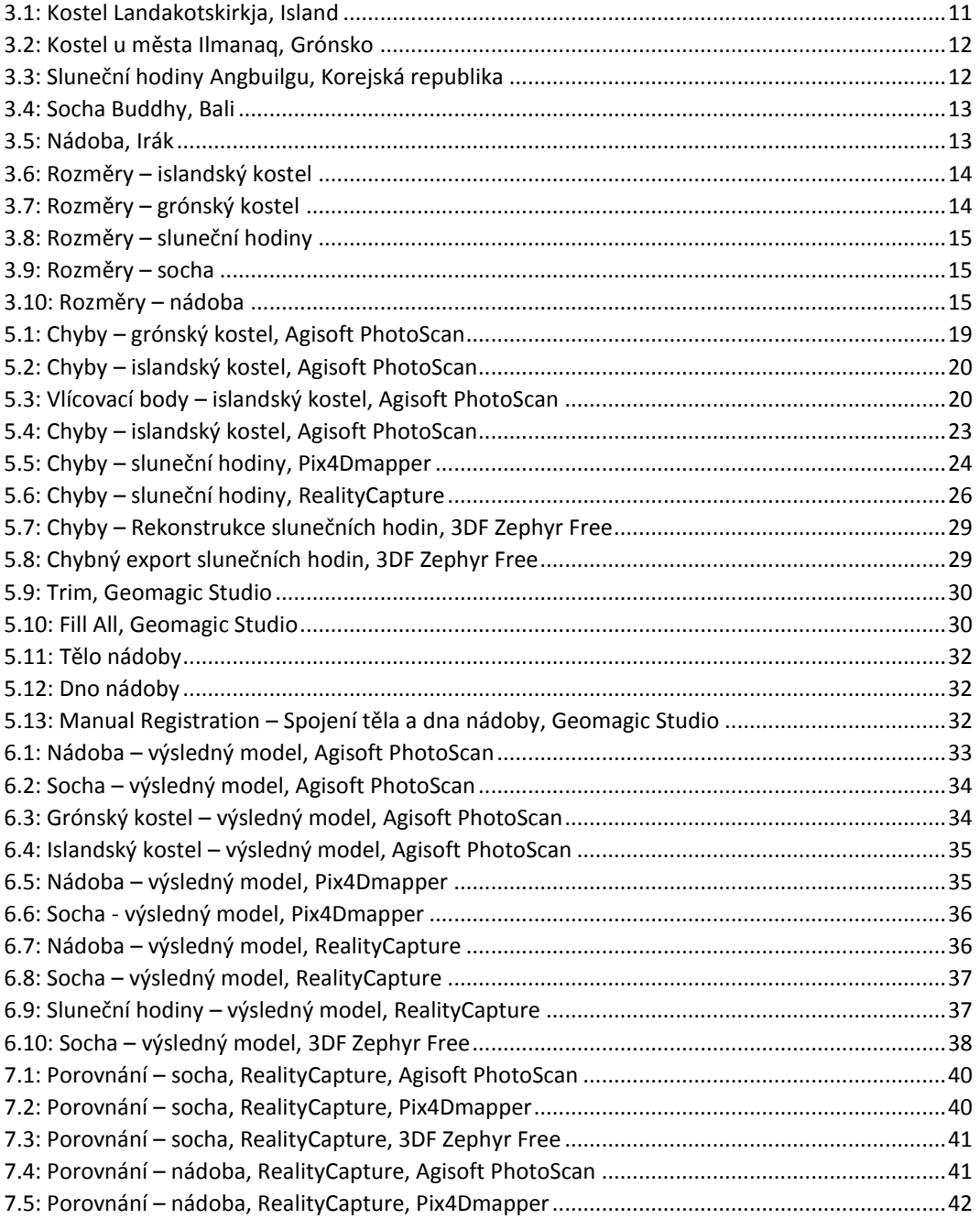

# <span id="page-51-0"></span>Seznam tabulek

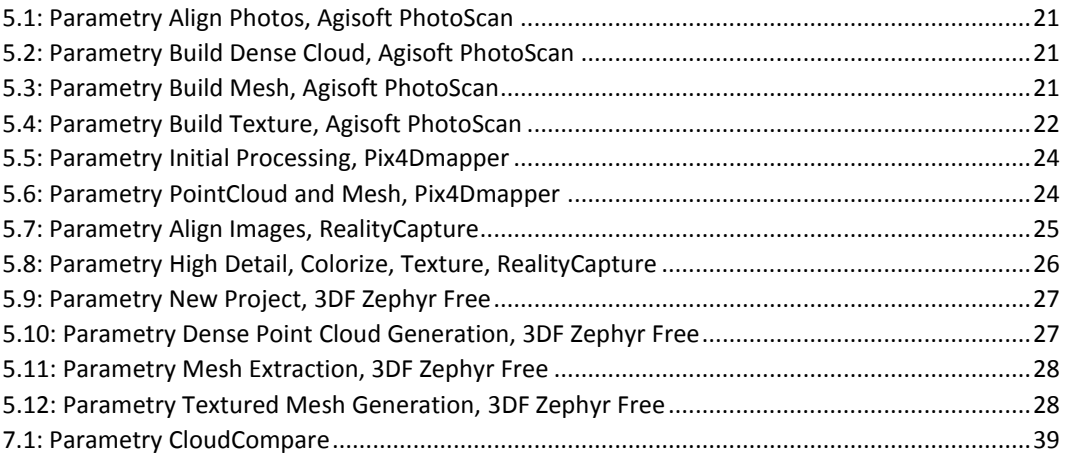

## <span id="page-52-0"></span>Seznam příloh

1) Gronsky kostel agisoft.mtl 2) Gronsky\_kostel\_agisoft.obj 3) Gronsky\_kostel\_agisoft.ply 4) Gronsky kostel agisoft 3DPDF.pdf 5) Gronsky\_kostel\_agisoft\_mracno.obj 6) Gronsky\_kostel\_agisoftImage1.png 7) Islandsky\_kostel\_agisoft.mtl 8) Islandsky\_kostel\_agisoft.obj 9) Islandsky\_kostel\_agisoft.ply 10) Islandsky\_kostel\_agisoft\_3DPDF.pdf 11) Islandsky\_kostel\_agisoft\_mracno.obj 12) Islandsky kostel agisoftImage1.png 13) Nadoba\_agisoft.mtl 14) Nadoba\_agisoft.obj 15) Nadoba\_agisoft.ply 16) Nadoba\_agisoft\_3DPDF.pdf 17) Nadoba\_agisoft\_mracno.obj 18) Nadoba\_agisoftImage1.png 19) Nadoba\_pix4D.mtl 20) Nadoba\_pix4D.obj 21) Nadoba\_pix4D.ply 22) Nadoba\_pix4D\_3DPDF.pdf 23) Nadoba\_pix4D\_mracno.obj 24) Nadoba\_pix4DImage1.png 25) Nadoba realitycapture.mtl 26) Nadoba\_realitycapture.obj 27) Nadoba realitycapture.ply 28) Nadoba realitycapture 3DPDF.pdf 29) Nadoba realitycapture mracno.obj 30) Nadoba\_realitycaptureImage1.png 31) Slunecni hodiny realitycapture.mtl 32) Slunecni\_hodiny\_realitycapture.obj 33) Slunecni\_hodiny\_realitycapture.ply 34) Slunecni\_hodiny\_realitycapture\_3DPDF.pdf 35) Slunecni hodiny realitycapture mracno.obj 36) Slunecni\_hodiny\_realitycaptureImage1.png 37) Socha\_agisoft.mtl 38) Socha\_agisoft.obj 39) Socha\_agisoft.ply 40) Socha\_agisoft\_3DPDF.pdf 41) Socha\_agisoft\_mracno.obj 42) Socha\_agisoftImage1.png 43) Socha\_pix4D.mtl 44) Socha\_pix4D.obj 45) Socha\_pix4D.ply 46) Socha\_pix4D\_3DPDF.pdf 47) Socha\_pix4D\_mracno.obj 48) Socha\_pix4DImage1.png 49) Socha realitycapture.mtl 50) Socha\_realitycapture.obj

- 51) Socha\_realitycapture.ply
- 52) Socha\_realitycapture\_3DPDF.pdf
- 53) Socha\_realitycapture\_mracno.obj
- 54) Socha\_realitycaptureImage1.png
- 55) Socha\_zephyr.mtl
- 56) Socha\_zephyr.obj
- 57) Socha\_zephyr.ply
- 58) Socha\_zephyr\_3DPDF.pdf
- 59) Socha\_zephyr\_mracno.obj
- 60) Socha\_zephyrImage1.png